# Estadística descriptiva

Selección de actividades resueltas

© Jose Fco. Martínez Boscá, Arnau Mir Torres, Lluís M. Pla Aragonés & Ángel A. Juan (Editor)

© FUOC 2009

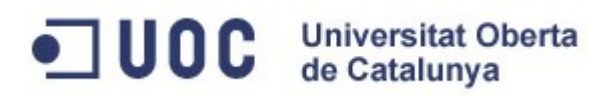

## **Introducción**

Conocer cuántos mensajes "spam" pasan por un servidor de correo de una determinada empresa puede realizarse de dos maneras. En primer lugar, se puede intentar adivinar teniendo en cuenta el número de empleados de la empresa, el tipo de páginas web que visitan, cuántos de ellos chatean, etc… Otra forma de abordar el problema es recoger el número de mensajes "spam" que pasan por el servidor durante un conjunto de días. El primer método es muy complejo debido a la cantidad de variables que hay que tener en cuenta; en cambio, el segundo método es muy simple pero tenemos que aprender técnicas para poder alcanzar nuestro objetivo. La estadística es la disciplina que se dedica a resolver problemas como el anterior usando métodos como el que hemos mencionado de recogimiento de datos.

En todo estudio estadístico, existen dos fases bien diferenciadas:

- Fase 1: recogida de datos y,
- Fase 2: análisis de dichos datos.

En la fase 1, los datos se recogen, agrupan y se caracterizan. La parte de la estadística encargada de llevar a cabo la fase 1 se denomina Estadística Descriptiva. En la fase 2, se realiza el análisis de dichos datos con el fin de sacar conclusiones a partir de dicho análisis. La parte de la estadística encargada de llevar a cabo la fase 2 se denomina Estadística Inferencial. ¿Qué tipo de conclusiones esperamos obtener? Básicamente conocer información de toda la población a partir del estudio realizado de una muestra de datos. En el ejemplo anterior, una vez tengamos caracterizada la muestra correspondiente al número de mensajes "spam" que recibe el servidor durante 30 días, ¿qué podemos decir sobre el número de mensajes "spam" que recibe diariamente dicho servidor? Concretando un poco más, ¿podemos afirmar que la media de mensajes "spam" que recibe el servidor de correo de la empresa es representativa de la media de todos los mensajes "spam" que recibe diariamente dicho servidor?

La estadística intenta resolver problemas más complejos. Por ejemplo, siguiendo con el ejemplo anterior, imaginemos que la empresa anterior no sólo está interesada en conocer el número de mensajes "spam" que recibe cada día sino el tipo de mensajes "spam". O sea, queremos estudiar el conjunto de mensajes "spam" que recibe el servidor de correo de dicha empresa. ¿Qué significa exactamente conocer dicho conjunto? La respuesta a dicha pregunta puede ser muy amplia. Por ejemplo, clasificar los mensajes "spam" usando una serie de características comunes; o intentar estudiar a qué horas se reciben más "spam", etc. Todo ello para intentar hacer una predicción del comportamiento de los mensajes "spam" de dicha empresa. Las técnicas anteriores son ejemplos de herramientas estadísticas denominadas "data mining", herramientas muy importantes en ciencias de la computación.

En este módulo vamos a presentar un conjunto de ejemplos dedicados a la recolección de datos e intentar caracterizar dichos datos. Los datos se pueden caracterizar hallando valores que los representen y hallando valores que nos indiquen lo dispersos que están. Los valores que representan a los datos reciben el nombre de medidas de centralización y los valores que indican la dispersión de los mismos reciben el nombre de medidas de dispersión.

Las medidas de centralización más importantes son la media aritmética, la mediana y los percentiles y las medidas de dispersión más importantes son la varianza, la desviación típica y la desviación estándar.

## **Mapa conceptual**

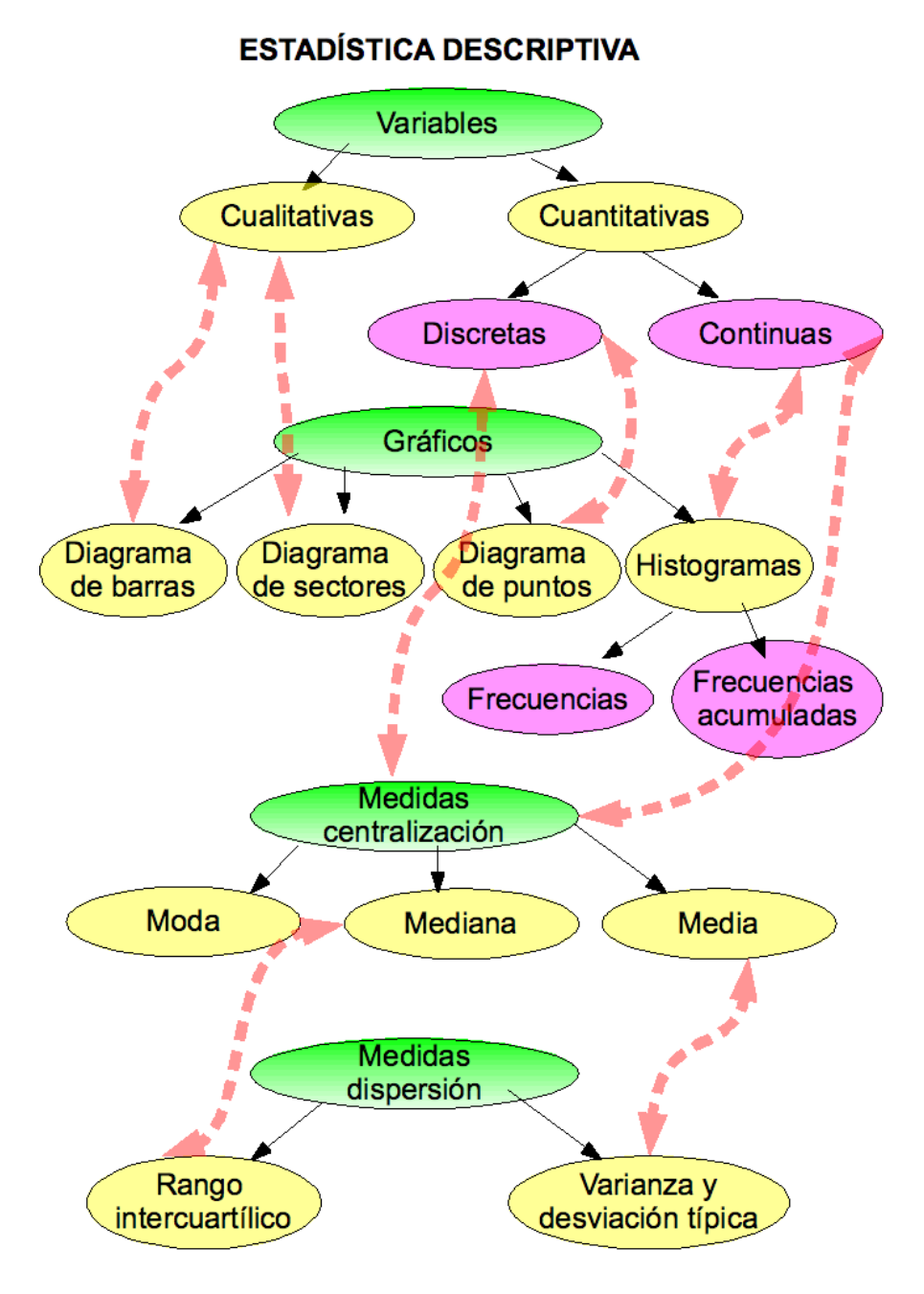

# **Actividades**

## **Estadística Descriptiva**

## **Actividad 1: Cómputo del tiempo de CPU.**

**Medidas de tendencia central. Medidas de dispersión. Histogramas. Diagramas de caja.**

En la tabla siguiente se muestran los resultados de un test que consiste en ejecutar aleatoriamente diferentes programas en un ordenador y medir el tiempo de CPU consumido (en milisegundos) para cada programa (variable TEMP\_CPU). También conocemos la longitud del código de cada uno de los programas ejecutados (Variable LONG\_CODI). En este problema estudiaremos la variable TEMP\_CPU.

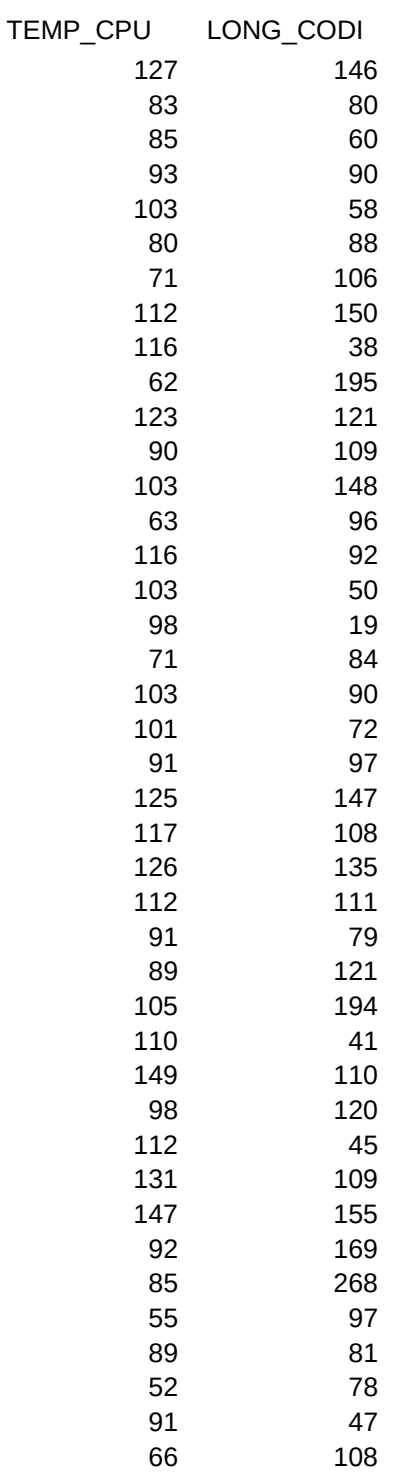

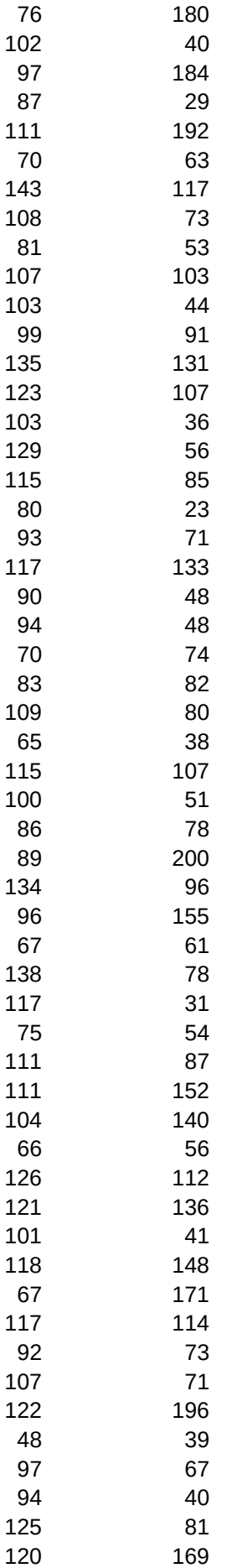

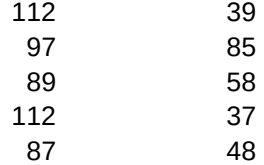

a) Indicad el tipo de variable considerada.

b) Calculad la media, mediana, desviación típica y los cuartiles, el máximo y el mínimo.

c) Dibujad un histograma de la variable y comentad su forma.

d) Construid un diagrama de caja de la variable y comentad su forma. Indicad si hay datos

anómalos o atípicos.

e) Comentad el estudio realizado.

#### **Solución**

a)La variable TEMP\_CPU es una variable cuantitativa continua.

b)En primer lugar metemos los datos en R en dos variables, una para la variable TEMP\_CPU y la otra, para la variable LONG\_CODI:

TEMP  $CPU =$ **c**(127,83,85,93,103,80,71,112,116,62,123,90,103,63,116,103,98,71,103,101,91,125,117,126,1 12,91,89,105,110,149,98,112,131,147,92,85,55,89,52,91,66,76,102,97,87,111,70,143,108,81, 107,103,99,135,123,103,129,115,80,93,117,90,94,70,83,109,65,115,100,86,89,134,96,67,138, 117,75,111,111,104,66,126,121,101,118,67,117,92,107,122,48,97,94,125,120,112,97,89,112,8 7) LONG  $CODI =$ **c**(146,80,60,90,58,88,106,150,38,195,121,109,148,96,92,50,19,84,90,72,97,147,108,135,111, 79,121,194,41,110,120,45,109,155,169,268,97,81,78,47,108,180,40,184,29,192,63,117,73,53, 103,44,91,131,107,36,56,85,23,71,133,48,48,74,82,80,38,107,51,78,200,96,155,61,78,31,54, 87,152,140,56,112,136,41,148,171,114,73,71,196,39,67,40,81,169,39,85,58,37,48)

Hallemos la media, la mediana y la desviación típica de la variable TEMP\_CPU:

**mean**(TEMP\_CPU) [1] 99.87 **median**(TEMP\_CPU) [1] 101 **sd**(TEMP\_CPU)

[1] 21.55831

Por tanto, la media de la variable vale 99,87, la mediana, 101, la desviación típica, 21,56.

Los cuartiles primero y tercero y el mínimo y el máximo se hallan de la forma siguiente:

```
quantile(TEMP_CPU,0.25)
25% 
 87 
quantile(TEMP_CPU,0.75)
    75% 
115.25
```
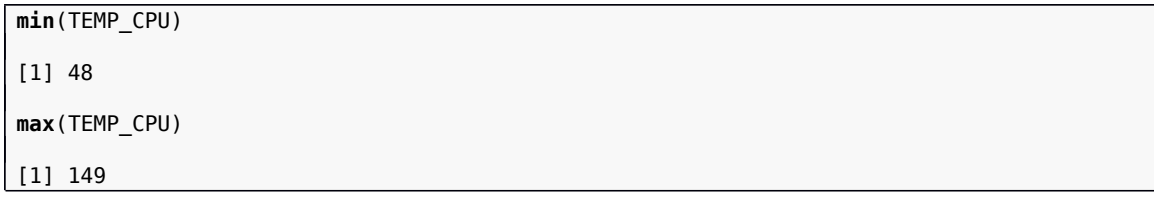

 Los cuantiles primero y tercero valen 87 y 115,75, respectivamente y el máximo y el mínimo, 149 y 48, respectivamente.

c) Para hacer el histograma de la variable, usamos la función hist de R:

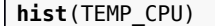

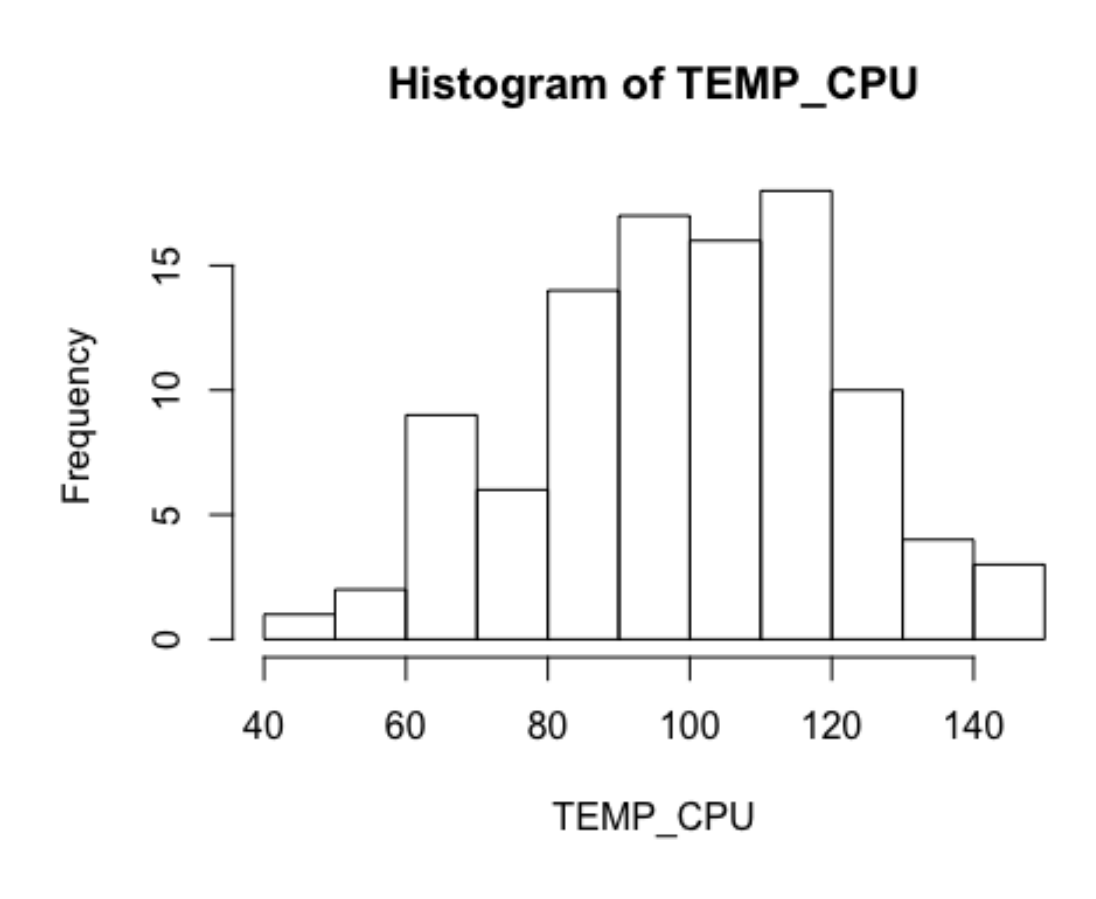

Vemos que tiene una forma bastante simétrica, con ningún valor atípico.

d)Para realizar un boxplot, usamos la función boxplot de R.

**boxplot**(TEMP\_CPU)

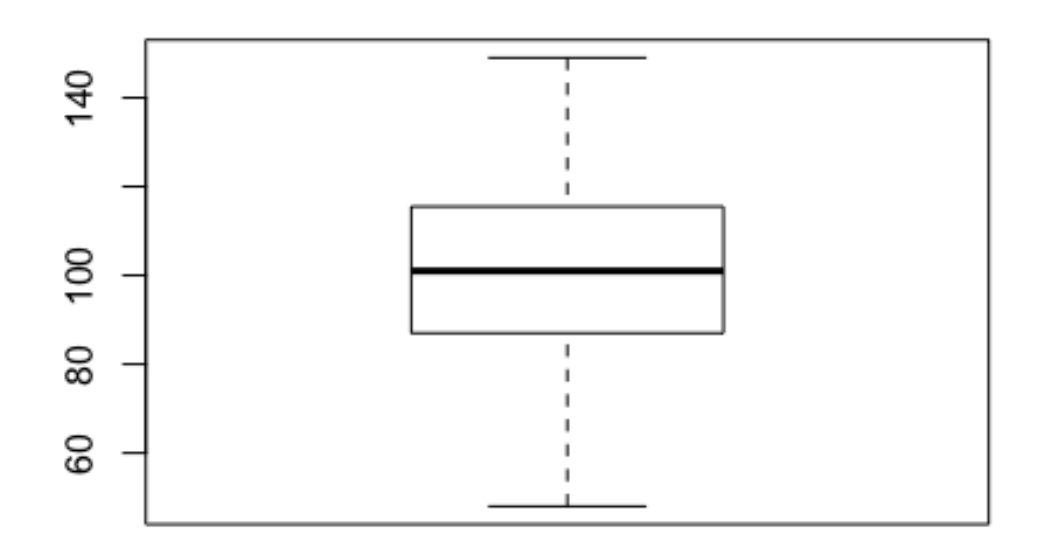

Comprobamos una vez más la simetría de la variable viendo cómo la caja del gráfico anterior es simétrica y la inexistencia de datos atípicos.

e) Como conclusión, podemos afirmar que la variable TEMP\_CPU es una variable continua con una distribución bastante simétrica, y pocos datos atípicos.

#### **Actividad 2: Cómputo del tiempo de CPU agrupado. Agrupamiento de datos estadísticos.**

Con los datos de la actividad anterior, queremos tabular los datos para estudiar mejor la variable. Para hacerlo distribuiremos los tiempos de ejecución en 3 categorías: "T\_corto" (tiempo en el intervalo [48,81]) , "T\_medio" (tiempo en el intervalo (81,114]), "T\_largo" (tiempo en el intervalo (114,149]) creando la variable CLAS\_TEMP. Para estudiar la variable CLAS TEMP, se pide los resúmenes numéricos que ayuden a entender la distribución de la variable y un gráfico explicativo de la variable.

#### **Solución**

Como indica el enunciado de la actividad, agrupamos la variable TEMP\_CPU usando la función cut de R indicando los intervalos de agrupamiento de la forma siguiente:

 $CLAS$  TEMP = cut(TEMP\_CPU,breaks=**c**(48,81,114,149),labels=**c**('T\_corto','T\_medio','T\_largo'),include.low  $est = TR\overline{UE}$ 

Observemos que hemos creador una variable nueva CLAS\_TEMP que representa la variable agrupada del tiempo de CPU:

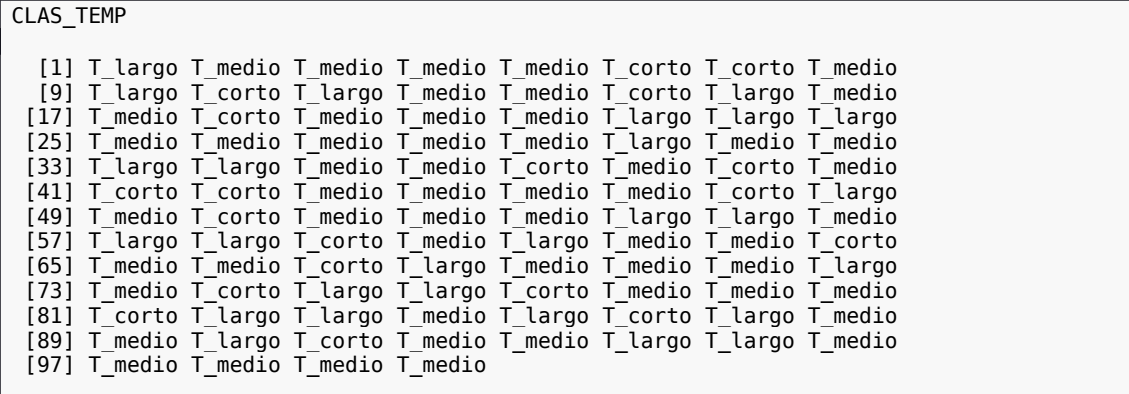

Los resúmenes numéricos para la variable CLAS\_TEMP será una tabla de frecuencias. Para poder realizarla, usamos la función table de R:

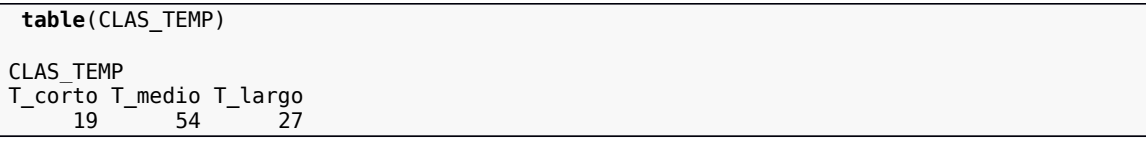

Vemos que los programas de media duración son los más abundantes y los de duración corta, los menos abundantes.

Un posible gráfico explicativo de la variable anterior podría ser un gráfico de sectores. Para ello, usamos la función pie de R:

**pie**(**table**(CLAS\_TEMP))

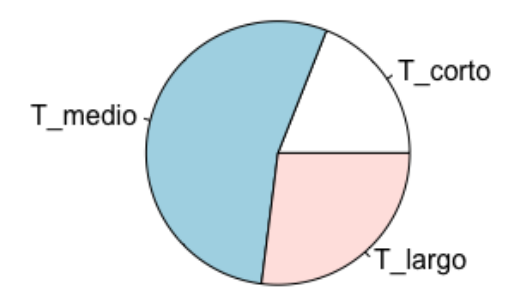

Como podemos observar, las conclusiones son las mismas que hemos comentado antes.

**Actividad 3: Inmersión de las tecnologías de la información y comunicación en los municipios.**

#### **Medidas de tendencia central. Medidas de dispersión. Histogramas. Diagramas de caja.**

En la taba siguiente se recogen los resultados de unas encuestas a diferentes municipios sobre el uso de las TICs el año 2007. De cada municipio tenemos 4 valores: LLAR\_ORD (proporción de hogares que tienen ordenador), LLAR\_BA (proporción de hogares que tienen banda ancha), USU\_ORD (proporción de habitantes que han utilizado el último mes el ordenador) y USU\_COR (proporción de habitantes que han utilizado el último mes el correo electrónico). En este problema estudiaremos y compararemos las variables LLAR\_ORD y USU\_ORD.

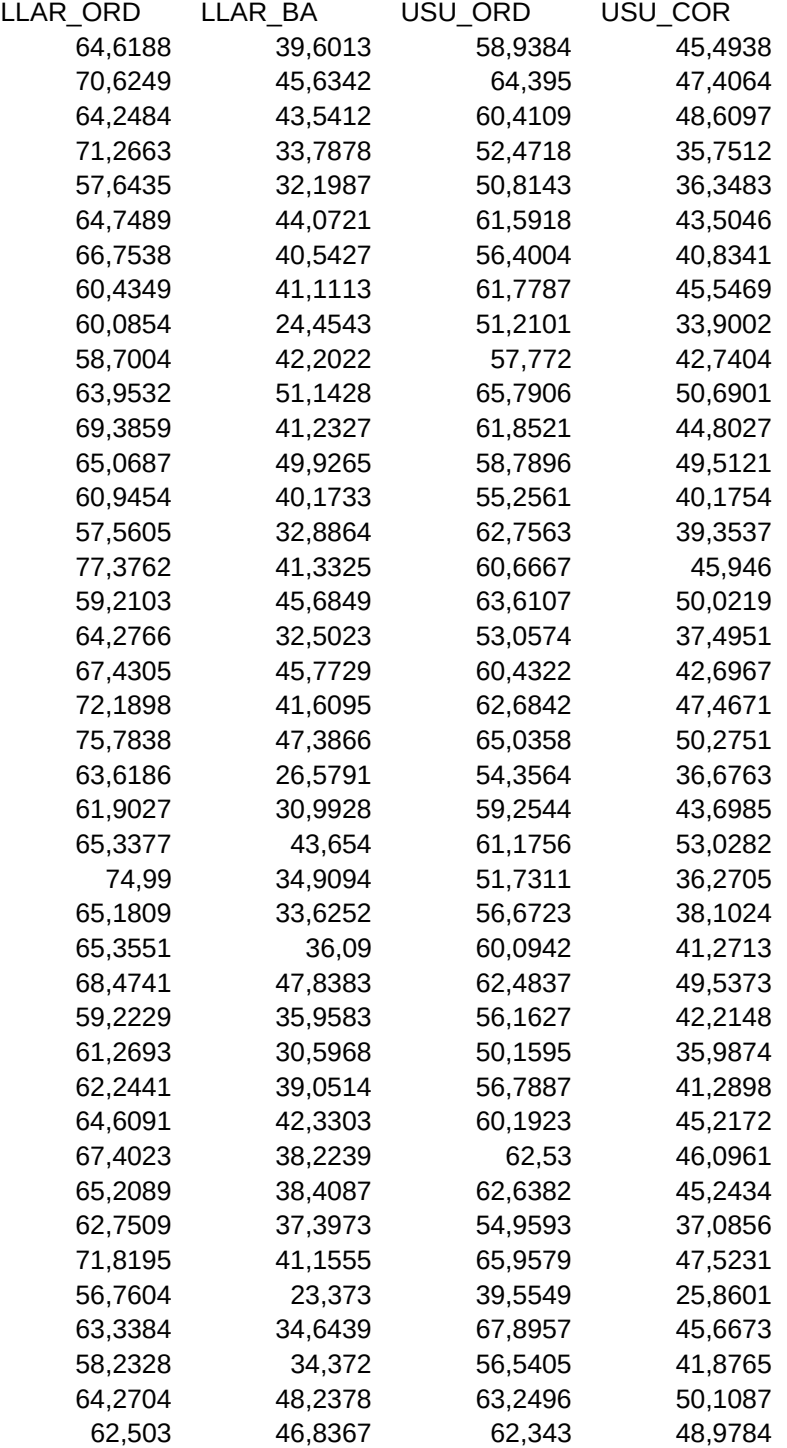

1) Calculad la media, la mediana, la desviación típica y los cuartiles, el máximo y el mínimo de estas dos variables.

2) Dibujad un histograma de cada una de las dos variables.

3) Construid diagramas de caja de las dos variables. Indicad si hay datos anómalos o atípicos. 4) Comentad los resultados comentando las diferencies-semejanzas entre las dos variables.

Indicad que gráfico o que resumen numérico es mas útil en este caso.

#### **Solución**

1)En primer lugar, definimos las 4 variables en cuestión en R:

 $LLAR_ORD =$ **c**(64.6188,70.6249,64.2484,71.2663,57.6435,64.7489,66.7538,60.4349,60.0854,58.7004,63.953 2,69.3859,65.0687,60.9454,57.5605,77.3762,59.2103,64.2766,67.4305,72.1898,75.7838,63.618 6,61.9027,65.3377,74.99,65.1809,65.3551,68.4741,59.2229,61.2693,62.2441,64.6091,67.4023, 65.2089,62.7509,71.8195,56.7604,63.3384,58.2328,64.2704,62.503) LLAR\_BA= **c**(39.6013,45.6342,43.5412,33.7878,32.1987,44.0721,40.5427,41.1113,24.4543,42.2022,51.142 8,41.2327,49.9265,40.1733,32.8864,41.3325,45.6849,32.5023,45.7729,41.6095,47.3866,26.579 1,30.9928,43.654,34.9094,33.6252,36.09,47.8383,35.9583,30.5968,39.0514,42.3303,38.2239,3 8.4087,37.3973,41.1555,23.373,34.6439,34.372,48.2378,46.8367) USU  $ORD =$ **c**(58.9384,64.395,60.4109,52.4718,50.8143,61.5918,56.4004,61.7787,51.2101,57.772,65.7906, 61.8521,58.7896,55.2561,62.7563,60.6667,63.6107,53.0574,60.4322,62.6842,65.0358,54.3564, 59.2544,61.1756,51.7311,56.6723,60.0942,62.4837,56.1627,50.1595,56.7887,60.1923,62.53,62 .6382,54.9593,65.9579,39.5549,67.8957,56.5405,63.2496,62.343) USU  $COR =$ **c**(45.4938,47.4064,48.6097,35.7512,36.3483,43.5046,40.8341,45.5469,33.9002,42.7404,50.690 1,44.8027,49.5121,40.1754,39.3537,45.946,50.0219,37.4951,42.6967,47.4671,50.2751,36.6763 ,43.6985,53.0282,36.2705,38.1024,41.2713,49.5373,42.2148,35.9874,41.2898,45.2172,46.0961 ,45.2434,37.0856,47.5231,25.8601,45.6673,41.8765,50.1087,48.9784)

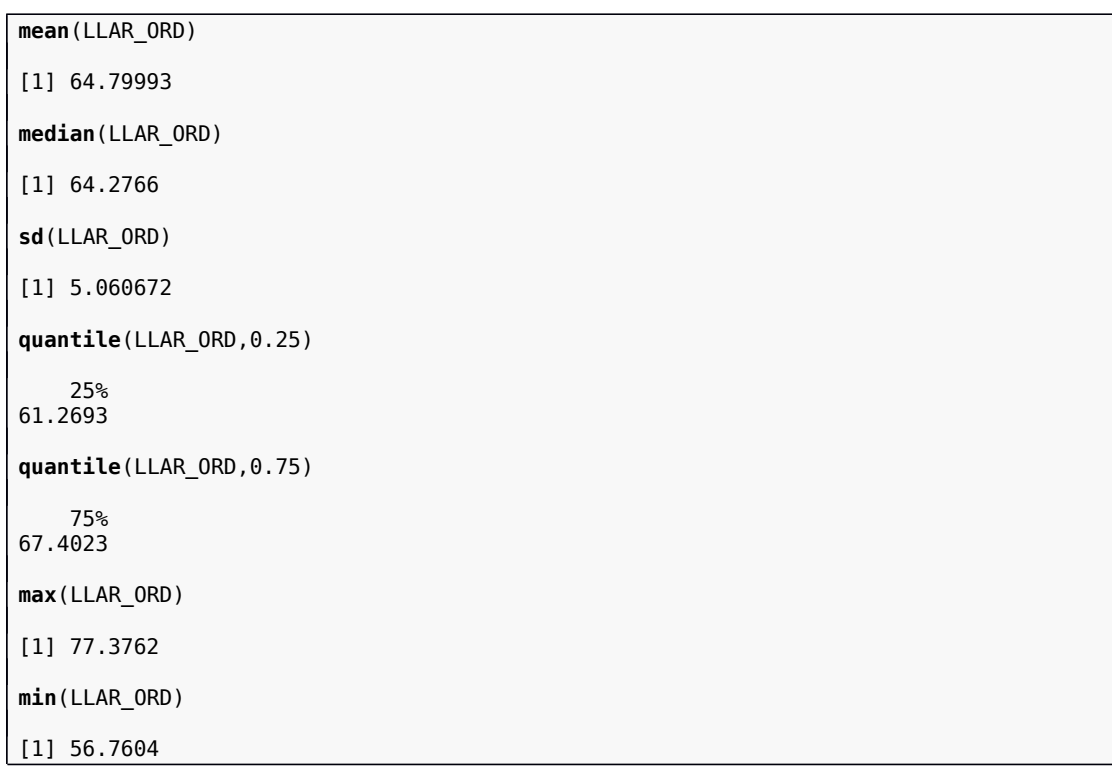

La media, la mediana, la desviación típica y los cuartiles, el máximo y el mínimo de la variable LLAR\_ORD valen:

Y para la variable USU\_ORD:

**mean**(USU\_ORD) [1] 58.79159

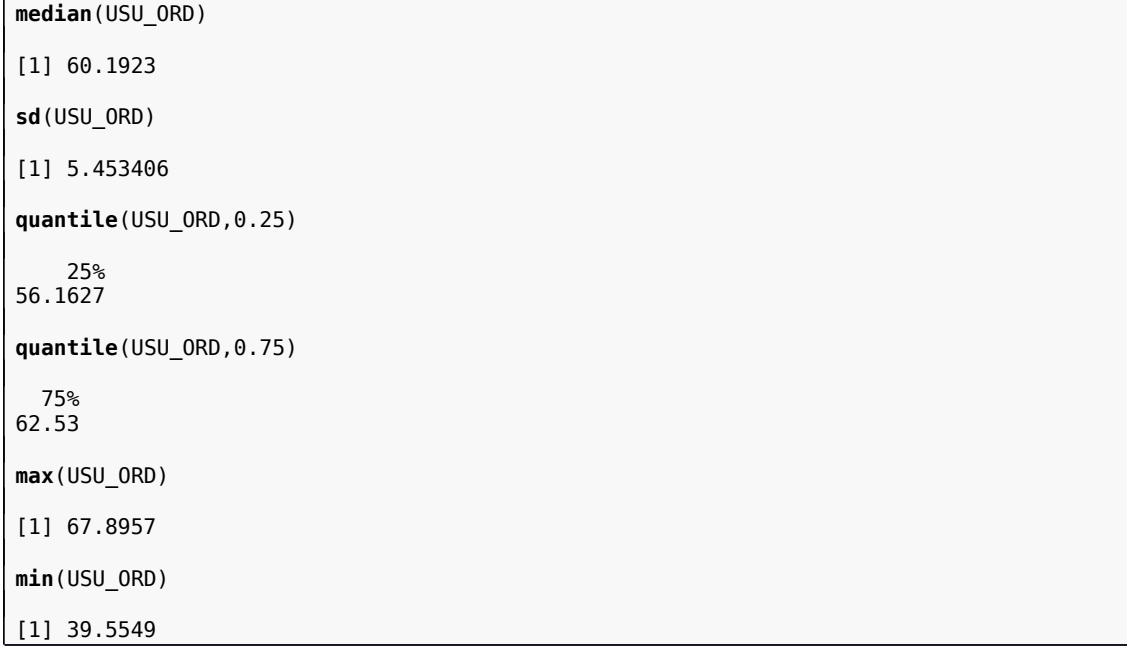

Podemos escribir los resultados anteriores en forma de tabla usando la función data.frame de R de la forma siguiente:

```
resultados=data.frame(c("media","mediana","desviación típica","cuantil 25", "cuantil 
75","máximo", "mínimo"),
           c(mean(LLAR_ORD),median(LLAR_ORD),sd(LLAR_ORD),
             quantile(LLAR_ORD,0.25),quantile(LLAR_ORD,0.75), 
max(LLAR_ORD), min(LLAR_ORD)), 
c(mean(USU_ORD),median(USU_ORD),sd(USU_ORD),
 quantile(USU_ORD,0.25),quantile(USU_ORD,0.75), 
max(USU_ORD),min(USU_ORD)))
names(resultados)=c("Estadísticos","LLAR_ORD","USU_ORD")
resultados
Estadísticos LLAR_ORD USU_ORD<br>media 64.799934 58.791588
              media 64.79\overline{9}934 58.79\overline{1}588
2 mediana 64.276600 60.192300
3 desviación típica 5.060672 5.453406
4 cuantil 25 61.269300 56.162700
5 cuantil 75 67.402300 62.530000
6 máximo 77.376200 62.530000<br>6 máximo 77.376200 67.895700<br>7 mínimo 56.760400 39.554900
             mínimo 56.760400 39.554900
```
2)Los histogramas se realizan usando la función hist de R:

**hist**(LLAR\_ORD)

Histogram of LLAR\_ORD

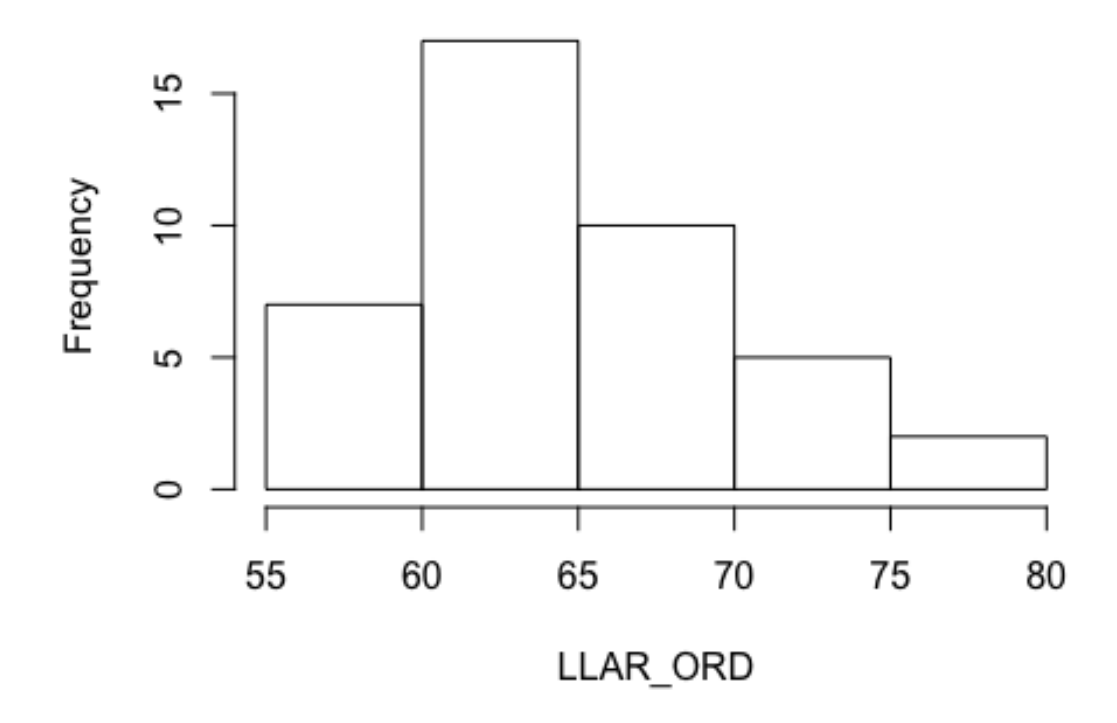

hist(USU\_ORD)

Histogram of USU\_ORD

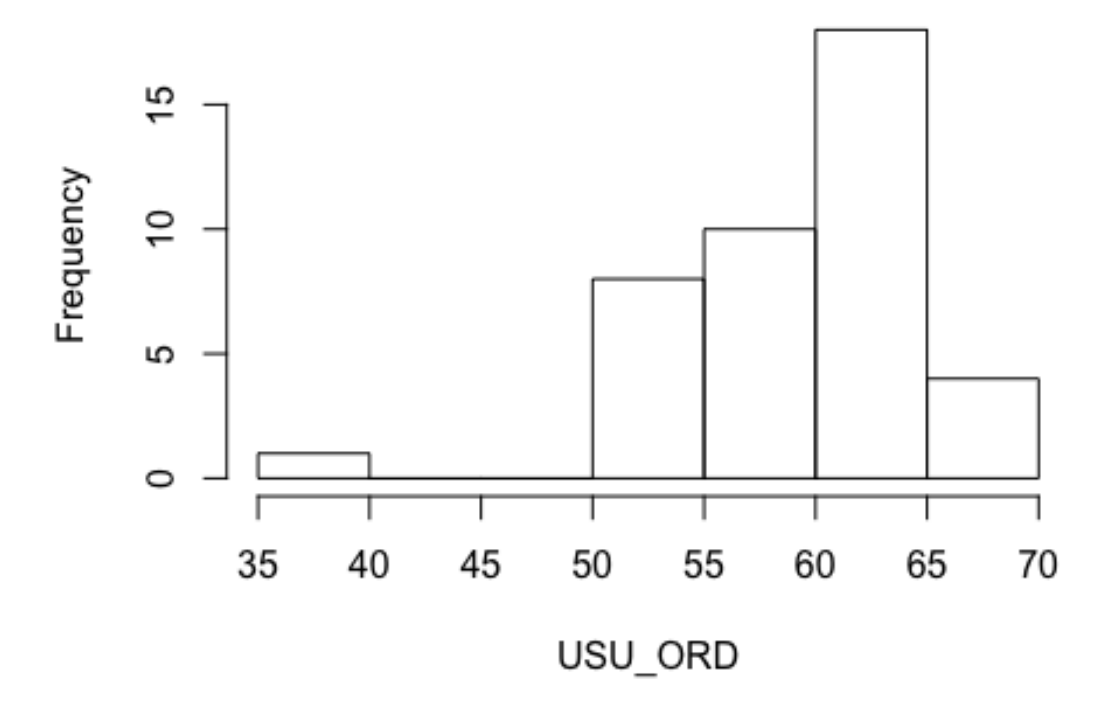

 Vemos que el histograma de la variable LLAR\_ORD tiene una cierta simetría mientras que el histograma de la variable USU\_ORD es asimétrico con cola hacia la izquierda.

3) Las diagramas de caja se construyen usando la función boxplot de R:

boxplot(LLAR\_ORD,USU\_ORD,names=c("LLAR\_ORD","USU\_ORD"))

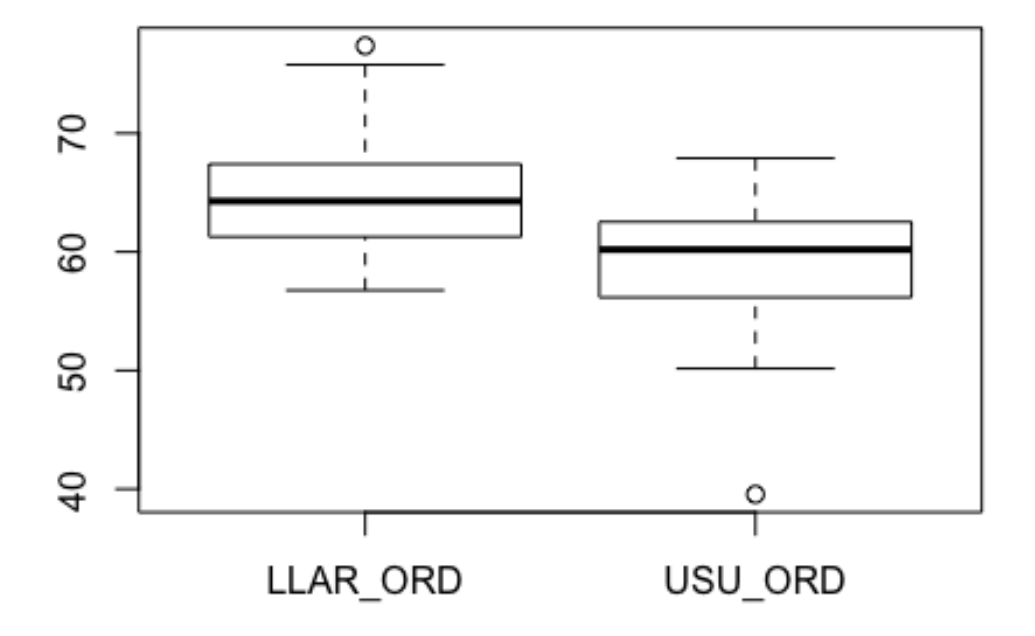

En dicho gráfico, volvemos a comprobar cierta simetría en la variable LLAR\_ORD y la asimetría de la variable USU\_ORD con unos pocos datos atípicos en las dos variables.

4) En los gráficos anteriores vemos que la proporción de hogares con ordenador (LLA\_ORD) es mayor que la proporción de usuarios que han usado el ordenador en el último mes (USU\_ORD) con una cierta simetría en el primer caso y una asimetría en el segundo. El gráfico más conveniente para realizar dicha comparación es el diagrama de caja.

#### **Actividad 4: Tiempo de computación de programas informáticos.**

**Agrupamiento de datos estadísticos. Medidas de tendencia central. Medidas de dispersión. Regla de Txebyschev.**

El tiempo de computación (en segundos) de un determinado programa informático ejecutado de forma independiente 100 veces en una misma máquina vale: 4.67, 4.94, 5.09, 4.74, 4.63, 4.62, 4.53, 4.89, 5.12, 4.78, 4.51, 5.17, 4.53, 4.64, 4.57, 4.92, 5.15, 4.51, 4.57, 4.86, 4.64, 4.66, 4.98, 4.71, 5.07, 5.14, 4.54, 4.90, 4.88, 4.91, 5.16, 4.99, 5.19, 4.62, 4.56, 4.81, 5.10, 5.12, 4.69, 4.77, 5.04, 4.61, 4.72, 4.85, 5.20, 4.55, 4.52, 4.83, 5.09, 4.76, 4.64, 4.86, 4.68, 5.03, 4.57, 5.17, 4.56, 4.99, 4.95, 4.92, 4.70, 4.89, 5.01, 4.60, 4.65, 4.95, 4.79, 4.55, 5.01, 4.92, 4.60, 4.63, 4.77, 4.93, 4.85, 4.70, 4.78, 4.68, 5.02, 4.87, 4.72, 4.66, 4.66, 4.83, 4.87, 4.66, 5.08, 4.83, 4.75, 5.11, 4.81, 4.66, 4.68, 5.03, 5.02, 5.04, 4.82, 4.62, 4.92, 4.90.

Se pide:

a) Agrupad la variable "tiempo de computación" en intervalos de amplitud 0.138 empezando con el valor 4.51. Calculad una tabla de frecuencias donde se indique frecuencias absolutas, relativas, absolutas acumuladas y relativas acumuladas.

b) Calculad la media y la mediana de la variable agrupada "tiempo de computación agrupado". c) Calculad la desviación típica también de la variable agrupada.

d) Suponemos ahora que ejecutamos de forma independiente 1000 veces el programa obteniendo la misma media y la misma desviación típica que en los apartados anteriores. ¿Entre qué valores se encuentran como mínimo el 88.8% de los tiempos de computación?

#### **Solución**

a)Primero definimos la variable tiempo de computación en R:

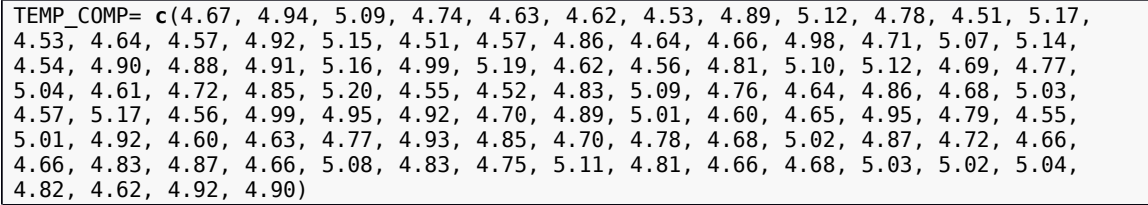

Seguidamente vamos a hallar el máximo de la columna anterior. Para hacerlo, usamos la función max de R:

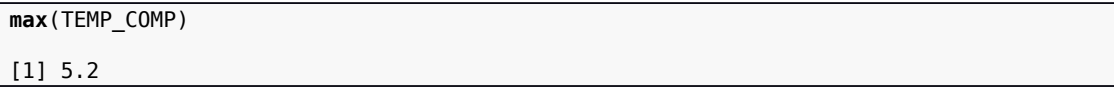

Por tanto, el máximo de la variable "tiempo de computación" es 5,2. Los intervalos serán los siguientes:

[4,51, 4,648], (4.648, 4,786], (4,786, 4,924], (4,924, 5,062], (5,062, 5,2].

Para agrupar la variable usamos la función cut de R de la forma siguiente:

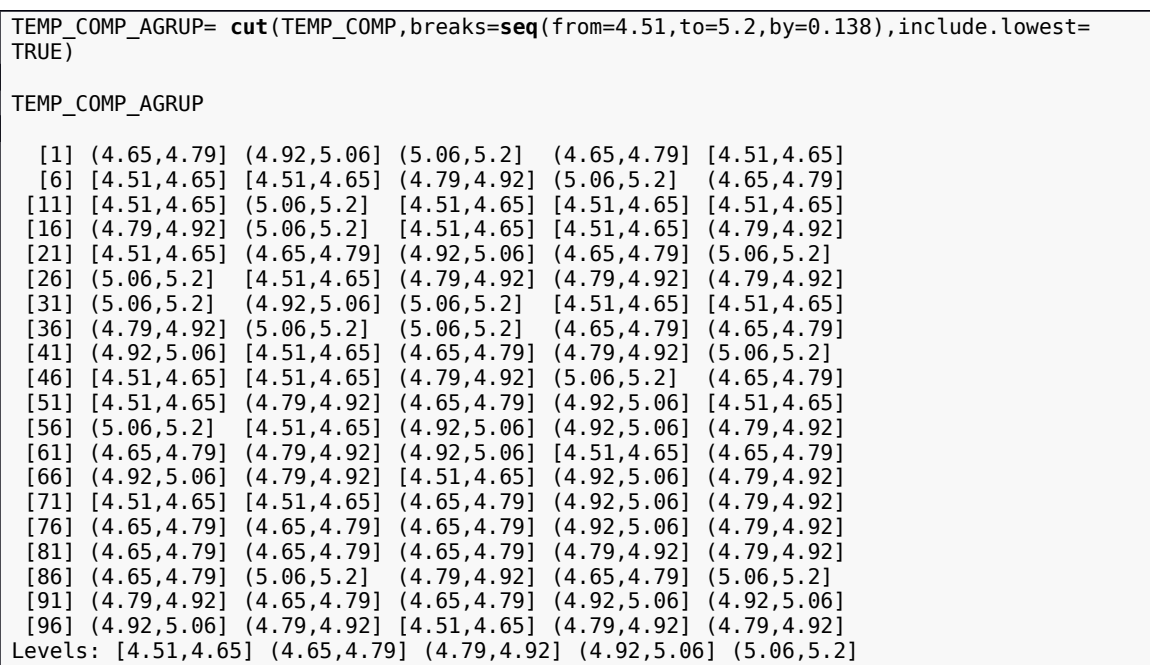

Para hallar la tabla de frecuencias pedida, hallamos las frecuencias absolutas usando la función table:

**table**(TEMP\_COMP\_AGRUP) TEMP\_COMP\_AGRUP [4.51,4.65] (4.65,4.79] (4.79,4.92] (4.92,5.06] (5.06,5.2] 24 23 23 15 15

las frecuencias relativas usando la función prop.table:

```
prop.table(table(TEMP_COMP_AGRUP))
TEMP_COMP_AGRUP
[4.5\overline{1}, 4.6\overline{5}] (4.65, 4.79] (4.79, 4.92] (4.92, 5.06] (5.06, 5.2] 0.24 0.23 0.23 0.15 0.15
```
las frecuencias absolutas acumulados con la función cumsum:

**cumsum**(**table**(TEMP\_COMP\_AGRUP)) [4.51,4.65] (4.65,4.79] (4.79,4.92] (4.92,5.06] (5.06,5.2] 24 47 70 85 100

y las frecuencias relativas acumuladas con la función cumsum aplicada al resultados de la función prop.table:

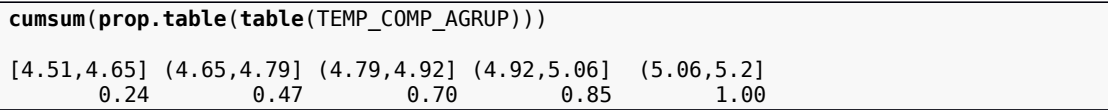

Para escribir todos los resultados anteriores en forma de tabla resumen, podemos usar la función cbind de R de la forma siguiente:

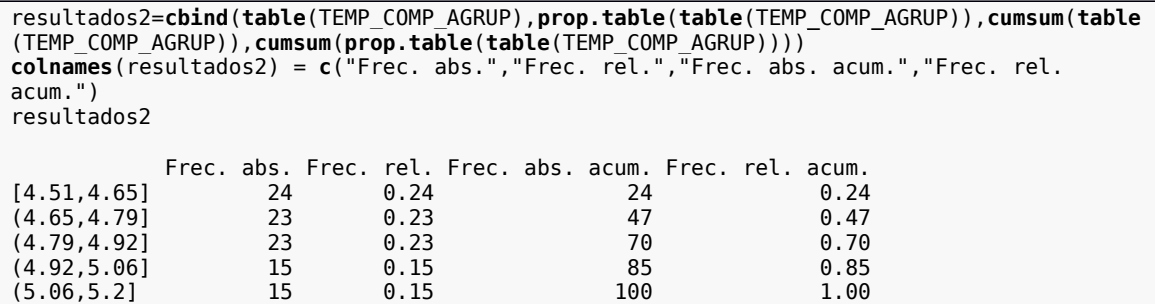

b) y c) Para poder hallar la media, mediana y desviación típica de la variable agrupada anterior, necesitamos hallar la marca de clase para todos los intervalos anteriores. Primero hallamos los extremos de la izquierda y derecha de los intervalos considerados, a continuación hallamos las marcas de clase y por último, mostramos la tabla de frecuencias anterior incluyendo las marcas de clase halladas:

extremos\_izquierda = **seq**(from=4.51,to=5.2-0.138,by=0.138) extremos\_derecha = **seq**(from=4.51+0.138,to=5.2,by=0.138)  $marcas_c\bar{l}ase = (extremos izquierda+extremos-derecha)/2$ marcas\_clase [1] 4.579 4.717 4.855 4.993 5.131 resultados3=**cbind**(marcas\_clase,**table**(TEMP\_COMP\_AGRUP),**prop.table**(**table**(TEMP\_COMP\_AGRUP)) ,**cumsum**(**table**(TEMP\_COMP\_AGRUP)),**cumsum**(**prop.table**(**table**(TEMP\_COMP\_AGRUP)))) **colnames**(resultados3) = **c**("Marcas clase","F. abs.","F. rel.","F. abs. acum.","F. rel. acum.") resultados3 Marcas clase F. abs. F. rel. F. abs. acum. F. rel. acum. [4.51,4.65] 4.579 24 0.24 24 0.24 (4.65,4.79] 4.717 23 0.23 47 0.47 (4.79,4.92) 4.855 23 0.23 70<br>(4.92,5.06) 4.993 15 0.15 85 (4.92,5.06] 4.993 15 0.15 85 0.85  $(5.06, 5.2]$   $5.131$   $15$  0.15

Para hallar la media, media, la mediana y la desviación típica, redefinimos la variable TEMP\_COMP\_AGRUP usando como identificador de cada intervalo la marca de clase:

```
TEMP_COMP_AGRUP2=cut(TEMP_COMP,breaks=seq(from=4.51,to=5.2,by=0.138),include.lowest =
TRUE, labels=marcas clase)
TEMP_COMP_AGRUP2=as.numeric(as.character(TEMP_COMP_AGRUP2))
```
El resultado de la función cut es una variable tipo factor. Por tanto, antes de hallar la media, mediana y varianza, hemos tenido que transformar la variable tipo factor TEMP\_COMP\_AGRUP2 en una variable tipo numérico usando las funciones as.character y as.numeric de R. Por último, hallemos la media, mediana y desviación típica pedidas:

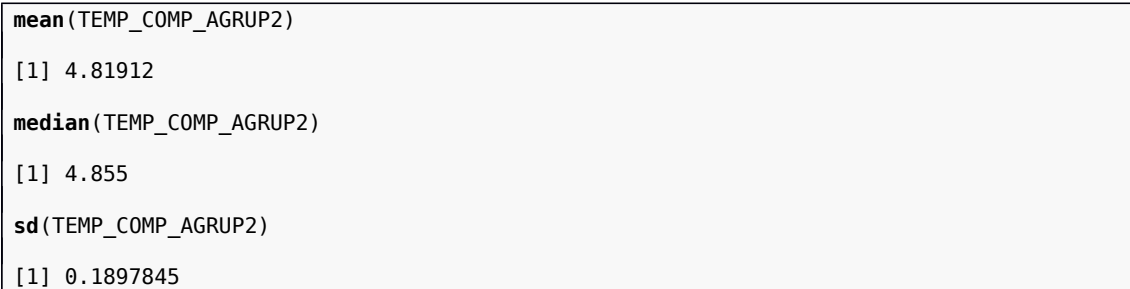

Por tanto, la media vale 4,8191, la mediana, 4,8550 y la desviación típica 0,1898.

d) Para realizar dicho apartado, hemos de usar la desigualdad de Txebyxev. El intervalo

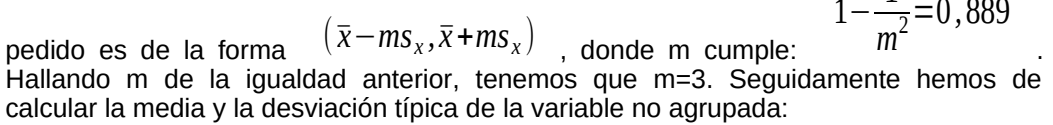

1

**mean**(TEMP\_COMP) [1] 4.8199 **sd**(TEMP\_COMP)

[1] 0.1960442

La media será 4,8199 y la desviación típica, 0,1960. El intervalo será:

 $(4.8199-3.0.1960, 4.8199+3.0.1960) = (4.2318, 5.4080)$ 

 Por tanto, podemos afirmar que 889 de los 1000 tiempos de ejecución estarán entre 4,2318 y 5,4080.

#### **Actividad 5: Número de mensajes no deseados que recibe una empresa. Datos estadísticos discretos. Tabla de frecuencias. Diagrama de puntos. Medidas de tendencia central. Medidas de dispersión. Regla de Txebyschev.**

La siguiente tabla nos indica el número de mensajes "SPAM" que reciben en un día cualquiera los empleados de una determinada empresa:

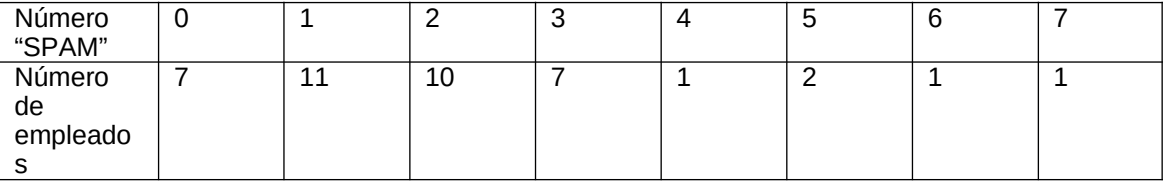

La tabla anterior se ha de interpretar así: 7 empleados no reciben ningún "SPAM" en el día considerado, 11 empleados reciben 1 "SPAM" en el día considerado, etc. Consideramos la variable X= "número de mensajes "SPAM" que recibe un empleado cualquiera de esta empresa por día". Se pide:

a) Calculad una tabla de frecuencias donde se indique las frecuencias absolutas, relativas,

- absolutas acumuladas y relativas acumuladas.
- b) Haced un diagrama de puntos de la variable X.
- c) En base a los apartados anteriores comentad cómo es la variable X (forma, distribución...)
- d) ¿Qué porcentaje de empleados reciben entre 2 y 6 mensajes SPAM cada día?
- e) Calcular la media, moda y la mediana de X.
- f) La desviación típica de X.

g) Si se duplica el número de mensajes "SPAM" que recibe cada empleado, ¿cuáles serán las nuevas media y variancia del número de mensajes "SPAM" que recibe un empleado cualquiera por día? Este apartado se ha de hacer aplicando las propiedades de la media y la desviación típica sin volver a calcular la media y la desviación típica de la nueva variable.

h) En otra empresa, en la que la media y la desviación típica del nombre de mensajes "SPAM" que recibe cada empleado son las mismas que en los apartados a) y b), ¿entre qué valores se encuentran como mínimo el 75% de las observaciones?

#### **Solución**

a) En primer lugar, introducimos las variables que nos dan el número de mensajes SPAM y el número de empleados respectivamente:

#### SPAM=0:7 EMPLEADOS=**c**(7,11,10,7,1,2,1,1)

A continuación, creamos la variable de estudio, "número de SPAMS que recibe un empleado" llamándola SPAM\_EMPLEADOS, definiéndola de la forma siguiente: repetimos los valores de la columna "SPAM" tantas veces como indica la variable "EMPLEADOS":

## SPAM\_EMPLEADOS=rep(SPAM,EMPLEADOS) SPAM\_EMPLEADOS

[1] 0 0 0 0 0 0 0 1 1 1 1 1 1 1 1 1 1 1 2 2 2 2 2 2 2 2 2 2 3 3 3 3 3 3 3 4 5 5 6 7

O sea, repetimos el valor 0, 7 veces, el valor 1, 11 veces y así sucesivamente. Para hallar la tabla de frecuencias, usamos el mismo procedimiento que hemos usado en el apartado a) de la actividad 4:

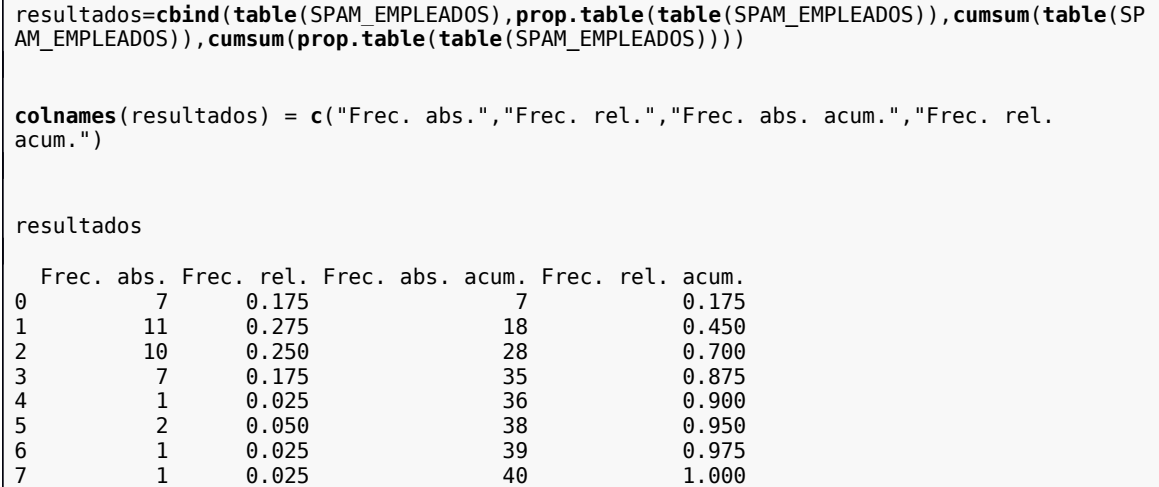

Las dos primeras columnas coinciden con las variables SPAM y EMPLEADOS que indican los valores de la variable y las frecuencias absolutas, respectivamente.

b)Para poder realizar un diagrama de puntos, podemos usar la función stripchart de R:

 $\sqrt{\text{stripchart}}$ (SPAM\_EMPLEADOS, method = "stack", offset = .5, at = .15, pch = 19)

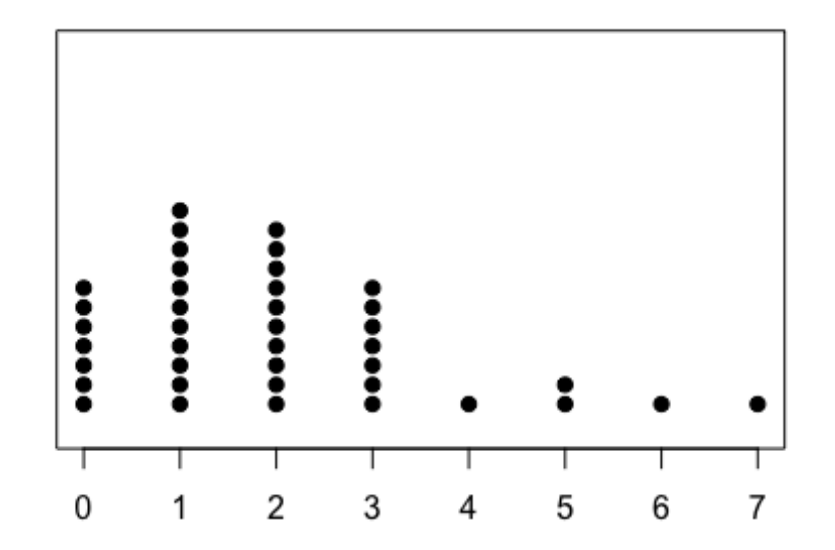

- c) Vemos que la variable de estudio X tiene una distribución asimétrica con cola a la derecha donde los valores más repetidos son 0, 1, 2 y 3. Por tanto, la mayoría de los empleados reciben o ningún, o uno, o dos o tres SPAMS diarios.
- d) El número de empleados que reciben entre 2 y 6 SPAMS son 21=39-18. O sea, frecuencia absoluta acumulada de 6 menos frecuencia absoluta acumulada de 1. El

$$
\frac{21}{40}.100=52,5\%
$$

.

porcentaje de empleados será: e) y f) La media, la mediana y la desviación típica de X serán:

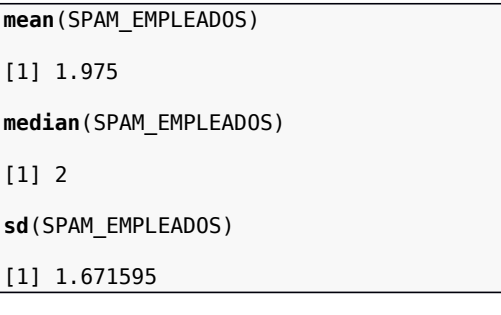

Por tanto, la media de mensajes SPAMS recibidos por día es de 1,975, la mediana es de 2 y la desviación típica, de 1,672. La moda, como puede observarse en el diagrama de puntos anterior, vale 1.

g) Si se duplican el número de mensajes recibidos por día, también se duplicaran la media y la desviación típica. Por tanto, éstas serán: ¯*x*=1 *,*975⋅2=3 *,*95 *,s<sup>x</sup>* =1 *,* 672⋅2=3 *,*344 . Comprobemos dichos resultados en R

definiendo una nueva variable que sea el doble de la variable SPAM\_EMPLEADOS:

SPAM\_EMPLEADOS2 = 2\*SPAM\_EMPLEADOS **mean**(SPAM\_EMPLEADOS2)

#### [1] 3.95

 $[1]$ 

 $[1]$ 

 $[1]$ 

**sd**(SPAM\_EMPLEADOS2)

[1] 3.343191

Podemos comprobar que los valores de la media y la desviación típica coinciden con los valores calculados anteriormente.

h) Para realizar dicho apartado, hemos de usar la desigualdad de Txebyxev. El intervalo pedido es de la forma (¯*x*−*ms <sup>x</sup>*  $\left(\sqrt{x}+m s_{\chi}\right)$  , donde m cumple:  $1 - -$ 1  $\frac{1}{m^2}$ =0,75

 Hallando m de la igualdad anterior, tenemos que m=2. El intervalo será: (1*,*975−2⋅1 *,*672,1*,*975+2⋅1 *,* 672)=(−1 *,*369 *;*5 *,* 319).

#### **Actividad 6: Conocimiento de los lenguajes de programación actuales por parte de los estudiantes de ciencias de la computación.**

**Agrupamiento de datos estadísticos. Medidas de tendencia central. Medidas de dispersión. Histogramas. Regla de Txebyschev.**

La siguiente tabla nos indica el conocimiento de los lenguajes de programación Java, Perl y Python por parte de 25 estudiantes de ciencias de la computación de 0 (ningún conocimiento) a 100 (máximo dominio del lenguaje):

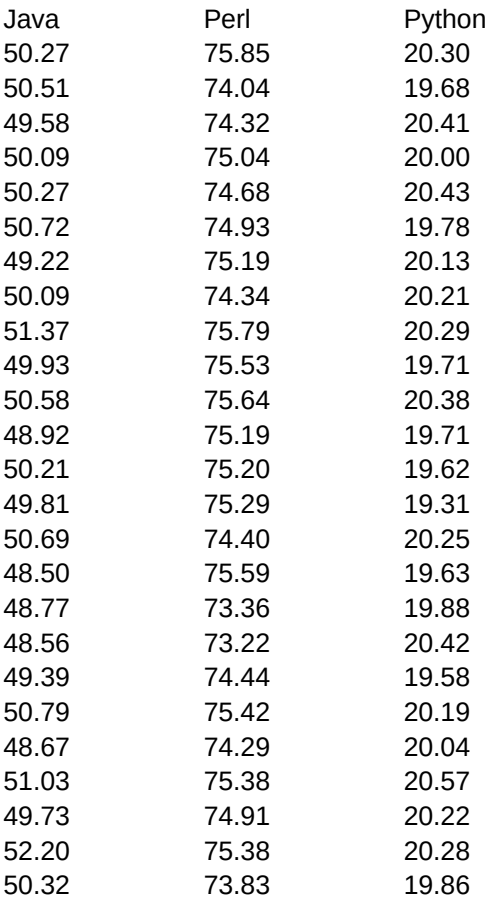

Se pide:

a) Agrupad las variables "conocimiento del lenguaje de programación Java, Perl y Python" en 5 intervalos de igual amplitud. Calculad una tabla de frecuencias donde se indique frecuencias absolutas, relativas, absolutas acumuladas y relativas acumuladas.

b) Calculad la media y la mediana de las variables agrupadas.

c) Calculad la desviación típica también de las variable agrupadas.

d) Haced un histograma de cada una de las variables.

e) Comentad los resultados comentando las diferencias-semejanzas entre las tres variables.

## **Solución**

a) En primer lugar metemos los datos en tres variables cuyos nombres serán java, perl y python:

 $> iava <$ c(50.27,50.51,49.58,50.09,50.27,50.72,49.22,50.09,51.37,49.93,50.58,48.92,50.21,49.81,50.69,48.50,48.77,48.56,49.39,50.79 ,48.67,51.03,49.73,52.20,50.32)  $>$  perl c(75.85,74.04,74.32,75.04,74.68,74.93,75.19,74.34,75.79,75.53,75.64,75.19,75.20,75.29,74.40,75.59,73.36,73.22,74.44,75.42 ,74.29,75.38,74.91,75.38,73.83) > python <-<br>c(20.30,19.68,20.41,20.00,20.43,19.78,20.13,20.21,20.29,19.71,20.38,19.71,19.62,19.31,20.25,19.63,19.88,20.42,19.58,20.19 ,20.04,20.57,20.22,20.28,19.86)

A continuación agrupamos las variables. En primer lugar, calculamos los intervalos de agrupamiento de cada variable:

> (intervalos\_java <- seq(from=min(java),to=max(java),by=(max(java)-min(java))/5)) F11 48.50 49.24 49.98 50.72 51.46 52.20 > (intervalos\_perl <- seq(from=min(perl),to=max(perl),by=(max(perl)-min(perl))/5)) rower volumes and the sequino meaning per response to the maximum per response to the control of the control of<br>- [1] 73.220 73.746 74.272 74.798 75.324 75.850<br>- Cintervalos\_python <- seq(from=min(python),to=max(python),by [1] 19.310 19.562 19.814 20.066 20.318 20.570

Por ejemplo, para la variable java, los intervalos serán: [48.5,49.24), [49.24,49.98), [49.98,50.72), [50.72,51.46) y [51.46,52.20). Los demás se calculan de forma similar.

A continuación calculamos las marcas de clase de los intervalos:

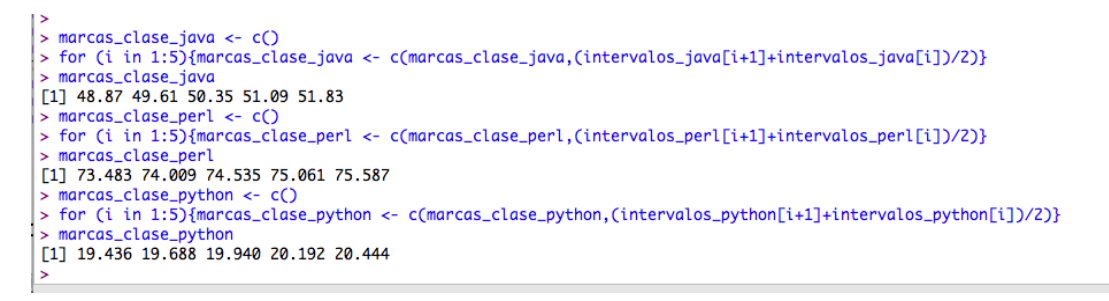

A continuación, calculamos las variables agrupadas:

```
> (java_agrup <- cut(java,breaks=intervalos_java,right=F,include.lowest=T))<br>
[1] [50,50.7) [50,50.7) [49.2,50) [50,50.7) [50,50.7) [50.7,51.5) [48.5,49.2)<br>
[8] [50,50.7) [50.7,51.5) [49.2,50) [50,50.7) [48.5,49.2) [50,50.7
Leverl. agrup <- cut(perl. breaks=intervalos_perl. right=F; include. lowest=T))<br>
2. (perl. agrup <- cut(perl. breaks=intervalos_perl. right=F; include. lowest=T))<br>
2. [2] [75.3,75.8] [73.7,74.3) [74.3,74.8) [74.8,75.3) [74
Levels: [73.2,73.7) [73.7,74.3) [74.3,74.8) [74.8,75.3) [75.3,75.8]
Levets: [75.7,73.7] [78.7,74.5,74.8] [19.8,20.1] [78.3,20.6] [79.8,20.1]<br>
[78.1,20.3) [79.1,20.3] [79.6,19.8] [79.8,20.6] [79.8,20.6] [79.6,19.8] [79.8,19.8] [79.1,20.3)<br>
[8] [20.1,20.3) [20.1,20.3] [19.6,19.8] [20.3,20.6]
Levels: [19.3,19.6) [19.6,19.8) [19.8,20.1) [20.1,20.3) [20.3,20.6]
s.
```
Las frecuencias absolutas se calculan con la instrucción table:

```
> (frec_abs_java <- table(java_agrup))
iava_aarup
[48.5, 49.2][49.2,50) [50,50.7) [50.7,51.5) [51.5,52.2]6
                       5
> (frec_abs_perl <- table(perl_agrup))
perl_agrup
[73.2, 73.7] [73.7, 74.3] [74.3, 74.8] [74.8, 75.3] [75.3, 75.8]\overline{c}\overline{c}6
> (frec_abs_python <- table(python_agrup))
python_agrup
[19.3, 19.6) [19.6, 19.8) [19.8, 20.1) [20.1, 20.3) [20.3, 20.6]\geq 1
```
Las frecuencias relativas serán:

```
> (frec_rel_java <- table(java_agrup)/sum(table(java_agrup)))
java_agrup
[48.5, 49.2][49.2,50] [50,50.7) [50.7,51.5) [51.5,52.2]<br>0,20 0,36 0,16 0,04
         0.240.20
                                              0.36
                                                                 0.160.04
> (frec_rel_perl <- table(perl_agrup)/sum(table(perl_agrup)))
perl_agrup
\begin{bmatrix} 73.2, 73.7 \end{bmatrix}, \begin{bmatrix} 73.7, 74.3 \end{bmatrix}, \begin{bmatrix} 74.3, 74.8 \end{bmatrix}, \begin{bmatrix} 74.8, 75.3 \end{bmatrix}, \begin{bmatrix} 75.3, 75.8 \end{bmatrix}, \begin{bmatrix} 73.2, 73.7 \end{bmatrix}, \begin{bmatrix} 0.88 & 0.88 \end{bmatrix}> (frec_rel_python <- table(python_agrup)/sum(table(python_agrup)))
python_agrup
[19.3, 19.6) [19.6, 19.8) [19.8, 20.1) [20.1, 20.3) [20.3, 20.6]0.04
                            0.28
                                               0.160.32
                                                                                    0.20
\vert
```
Las frecuencias absolutas acumuladas serán:

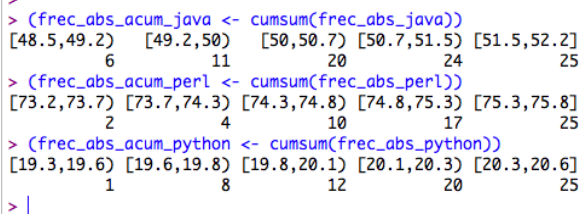

Las frecuencias relativas acumuladas serán:

```
> (frec_rel_acum_java <- cumsum(frec_rel_java))
[48.5,49.2] [49.2,50] [50,50.7] [50,751.5] [51.5,52.2]<br>0.24 0.44 0.80 0.96 1.00<br>> (frec_rel_acum_perl <- cumsum(frec_rel_perl))
                                                                           1.00
[73.2, 73.7] [73.7, 74.3] [74.3, 74.8] [74.8, 75.3] [75.3, 75.8]0.08 0.16 0.40 0.68<br>> (frec_rel_acum_python <- cumsum(frec_rel_python))
                                                                       1.00[19.3, 19.6] [19.3, 19.6] [19.6, 19.8) [19.8, 20.1] [20.1, 20.3) [20.3, 20.6]
         0.040.320.480.801.00\vert > \vert
```
 $\overline{ }$ 

Por último, calculamos la tabla de frecuencias para cada variable:

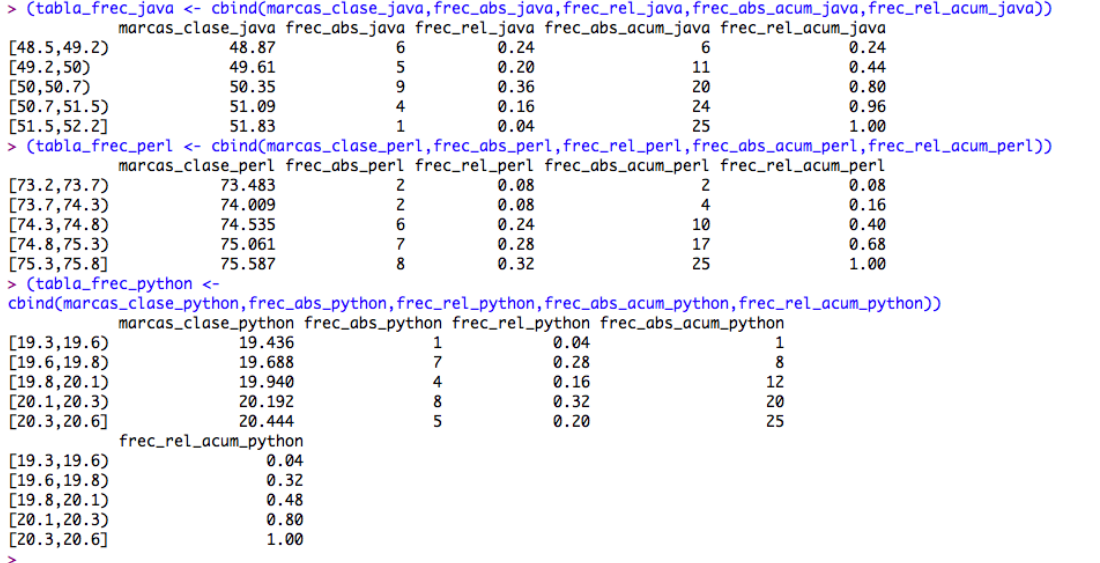

b) y c) Para calcula la media, mediana y la desviación típica de la variable agrupada, volvemos a calcular las variables agrupadas repitiendo las marcas de clase tantas veces como indican las correspondientes frecuencias absolutas:

```
> (java_agrup2 <- rep(marcas_clase_java,frec_abs_java))<br>[1] 48.87 48.87 48.87 48.87 48.87 48.87 48.87 49.61 49.61 49.61 49.61 49.61 50.35 50.35 50.35 50.35<br>[16] 50.35 50.35 50.35 50.35 50.35 51.09 51.09 51.09 51.09 51.83
 -<br>> (perl_agrup2 <- rep(marcas_clase_perl,frec_abs_perl))<br>[1] 73.483 73.483 74.009 74.009 74.535 74.535 74.535 74.535 74.535 74.535 75.061 75.061 75.061
[14] 75.061 75.061 75.061 75.061 75.587 75.587 75.587 75.587 75.587 75.587 75.587 75.587
> (python_agrup2
- (python_agrup2 <- rep(marcas_clase_python, frec_abs_python))<br>[1] 19.436 19.688 19.688 19.688 19.688 19.688 19.688 19.688 19.940 19.940 19.940 19.940 20.192<br>[14] 20.192 20.192 20.192 20.192 20.192 20.192 20.192 20.444 20.
```
La instrucción summary nos da la media y la mediana de las variables agrupadas:

> summary(java\_agrup2) Min. 1st Qu. Median Mean 3rd Qu. Max. 48.87 49.61 50.35 50.02 50.35 51.83 > summary(perl\_agrup2) Min. 1st Qu. Median<br>73.48 74.54 75.06 Mean 3rd Qu. Max. 74.89 75.59 75.59 > summary(python\_agrup2) Min. 1st Qu. Median Mean 3rd Qu. Max. 19.44 19.69 20.19 20.03 20.19 20.44  $\vert$  >  $\vert$ 

La desviación estándar se calcula con la instrucción sd:

> sd(java\_agrup2)<br>[1] 0.856612<br>> sd(perl\_agrup2)<br>[1] 0.6569738<br>> sd(python\_agrup2)<br>[1] 0.3076052<br>[1] 0.3076052 S.

d) Los histogramas se muestran usando la instrucción hist:

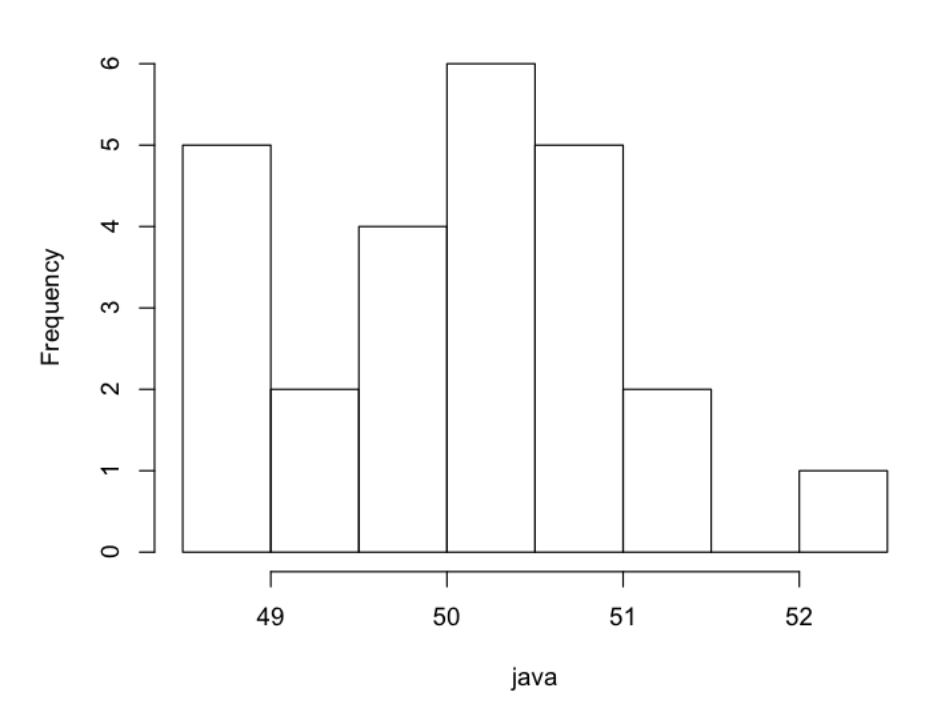

Histogram of java

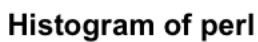

 $\overline{\mathbb{A}}$ 

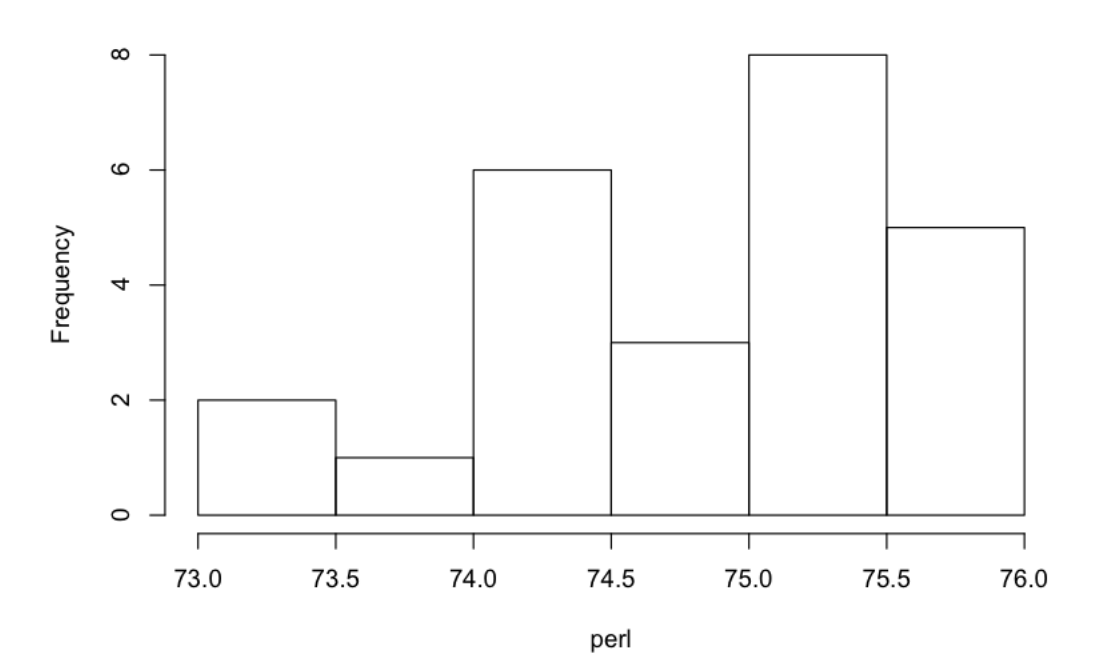

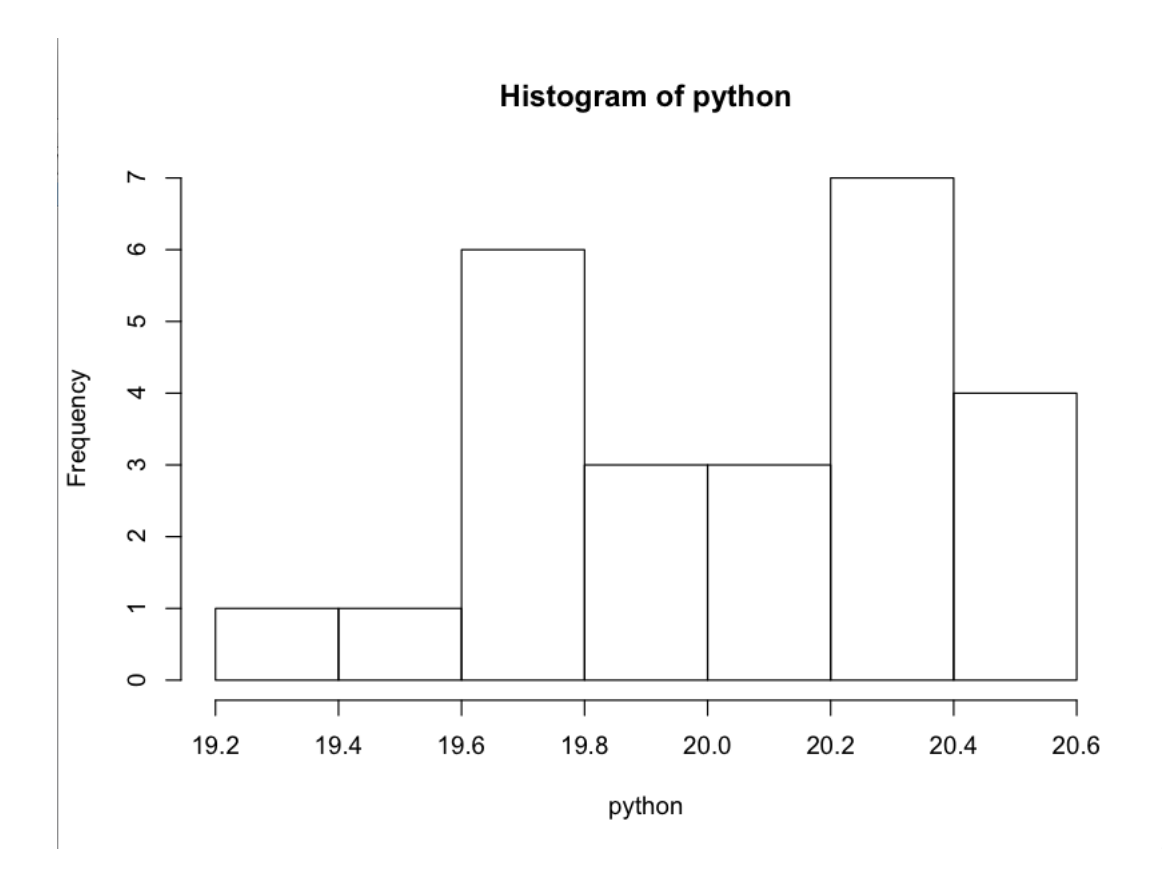

#### **Actividad 7: Número de cortes en la red de una empresa de servicios de Internet. Datos estadísticos discretos. Tabla de frecuencias. Diagrama de puntos. Medidas de tendencia central. Medidas de dispersión.**

Una pequeña empresa que se dedica a dar servicio de Internet tiene durante 50 días el número de cortes siguientes en la red: 2, 1, 0, 0, 1, 1, 1, 2, 0, 1, 0, 0, 0, 0, 0, 1, 2, 0, 1, 2, 0, 0, 0, 2, 0, 1, 0, 1, 0, 1, 0, 0, 0, 0, 0, 2, 0, 0, 2, 0, 0, 0, 0, 0, 0, 0, 0, 0, 1, 0. Se pide:

a) Calculad una tabla de frecuencias del número de cortes en la red por día donde se indique las frecuencias absolutas, relativas, absolutas acumuladas y relativas acumuladas.

b) Haced un diagrama de puntos de la variable anterior.

c) En base a los apartados anteriores comentad cómo es la variable que estamos estudiando (forma, distribución...)

- d) Calcular la media, moda y la mediana del número de cortes diarios de Internet.
- e) Calcular también la desviación típica.
- f) Comentad el estudio realizado.

## **Solución**

a) En primer lugar, introducimos la variable CORTES que nos da el número de cortes durante los 50 días:

CORTES=**c**(2,1,0,0,1,1,1,2,0,1,0,0,0,0,0,1,2,0,1,2,0,0,0,2,0,1,0,1,0,1,0,0,0,0,0,2,0,0,2,0 ,0,0,0,0,0,0,0,0,1,0)

Para hallar las tablas de frecuencias, usamos el mismo procedimiento utilizado en las actividades 4 y 5:

resultados=**cbind**(**table**(CORTES),**prop.table**(**table**(CORTES)),**cumsum**(**table**(CORTES)),**cumsum**(**pr op.table**(**table**(CORTES))))

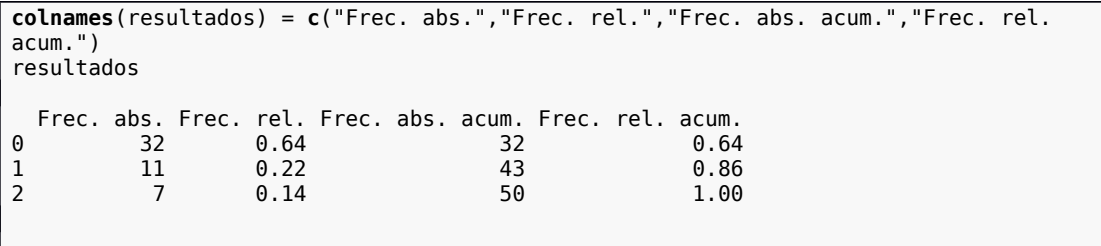

Vemos en la tabla anterior que en 32 días no ha habido cortes, en 11 días ha habido un corte y en 7 días ha habido 2 cortes.

b) Para poder realizar un diagrama de puntos, podemos usar la función stripchart de R:

 $\sqrt{\frac{\text{stripchart}( \text{CORTES}, \text{method} = \text{``stack''}, \text{offset} = .5, \text{at} = .15, \text{pch} = 19)}$ 

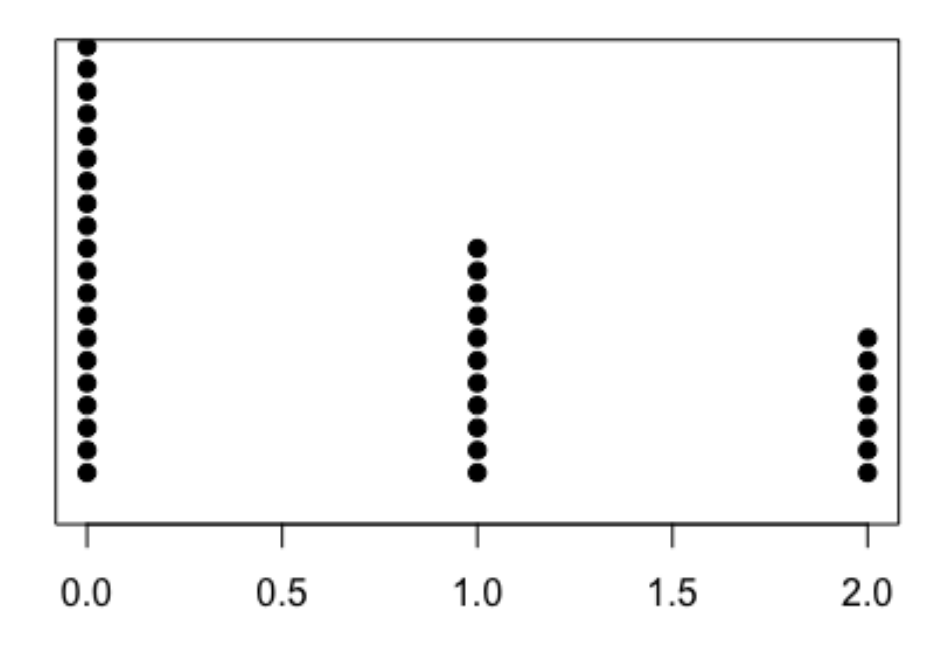

- c)La variable anterior tiene una forma asimétrica con una asimetría con cola hacia la derecha.
- d) y e) La media, la mediana y la desviación típica de la variable CORTES valen:

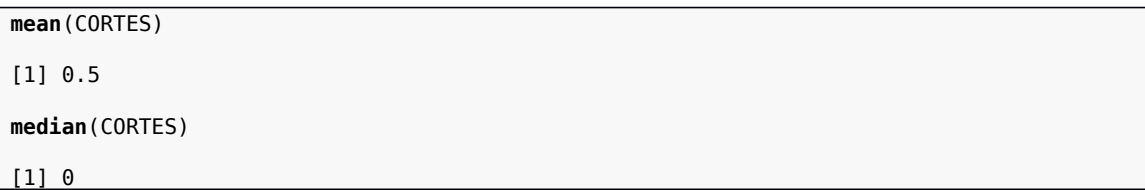

**sd**(CORTES)

[1] 0.7354022

Vemos que la media vale 0,5, la mediana 0 y la desviación típica vale 0,735. La moda vale claramente 0 como puede observarse en el diagrama de puntos.

f) Concluimos que la mayoría de los días no hay cortes en Internet, lo que se manifiesta en los valores de la mediana y la moda aunque hay que comentar que la distribución del número de cortes de Internet tiene una desviación típica bastante elevada.

#### **Actividad 8: Tiempo de infección de un ordenador por parte de un virus. Agrupamiento de datos estadísticos. Medidas de tendencia central. Medidas de dispersión. Histogramas.**

El tiempo de infección de una muestra de 25 ordenadores con el sistema operativo VENT por parte del virus MALASOMBRA es el siguiente (en segundos): 33.19, 31.59, 30.48, 30.35, 29.44, 29.73, 28.94, 28.57, 32.90, 30.64, 29.32, 30.43, 28.66, 29.02, 29.56, 27.70, 30.93, 30.26, 32.03, 29.28, 31.36, 29.58, 29.74, 28.92, 28.97. Se pide:

a) Agrupad la variable T: "tiempo de infección del ordenador" en 5 intervalos de igual amplitud. Calculad una tabla de frecuencias donde se indique frecuencias absolutas, relativas, absolutas acumuladas y relativas acumuladas.

- b) Calculad la media y la mediana de la variable agrupada.
- c) Calculad la desviación típica también de las variable agrupada.
- d) Haced un histograma de la variable.
- e) Comentad los resultados obtenidos.

#### **Solución**

a) En primer lugar, metemos los datos en una variable a la que llamamos tiempo:

```
> tiempo <- c(B3.19, 31.59, 30.48, 30.35, 29.44, 29.73, 28.94, 28.57, 32.90, 30.64, 29.32,
30.43, 28.66, 29.02, 29.56, 27.70, 30.93, 30.26, 32.03, 29.28, 31.36, 29.58, 29.74, 28.92,
28.97)
```
A continuación, vamos a agrupar la variable anterior en 5 intervalos. Primeramente hallamos los intervalos a agrupar:

> intervalos <- seq(from=min(tiempo),to=max(tiempo),by=(max(tiempo)-min(tiempo))/5)  $\mathbf{z}$ 

Los intervalos serán:

 $>$  intervalos [1] 27.700 28.798 29.896 30.994 32.092 33.190  $\, >$ 

O sea [27.7,28.798), [28.798,29.896), [29.896,30.994), [30.994,32.092) y [32.092,33.190).

Para agrupar la variable, usamos la instrucción cut:

```
> (tiempo_agrup <- cut(tiempo,breaks <- intervalos,right=F,include.lowest=T))
 [1] [32.1, 33.2] [31, 32.1)[29.9, 31][29.9, 31][28.8, 29.9) [28.8, 29.9) [28.8, 29.9)[8] [27.7, 28.8) [32.1, 33.2] [29.9, 31)[28.8, 29.9) [29.9, 31)[27.7, 28.8) [28.8, 29.9)[15] [28.8, 29.9) [27.7, 28.8) [29.9, 31)[29.9, 31][31, 32.1][28.8, 29.9) [31, 32.1)[22] [28.8, 29.9) [28.8, 29.9) [28.8, 29.9) [28.8, 29.9)Levels: [27.7,28.8) [28.8,29.9) [29.9,31) [31,32.1) [32.1,33.2]
```
Las frecuencias absolutas se hallan usando la instrucción table:

> freq\_abs <- table(tiempo\_agrup)  $>$  freq\_abs tiempo\_agrup  $[27.7, 28.8)$   $[28.8, 29.9)$  $[29.9, 31]$  $[31, 32.1) [32.1, 33.2]$  $\overline{3}$ 11 6 З  $\vert$ Aquí aparecen las frecuencias relativas: > freq\_rel <- table(tiempo\_agrup)/sum(table(tiempo\_agrup))  $>$  freq\_rel tiempo\_agrup  $[27.7, 28.8)$   $[28.8, 29.9)$  $[29.9, 31]$  $[31, 32.1)$   $[32.1, 33.2]$  $0.12$  $0.44$  $0.24$ 0.12 0.08 A continuación aparecen las frecuencias absolutas acumuladas: > freq\_abs\_acum <- cumsum(table(tiempo\_agrup)) > freq\_abs\_acum  $[27.7, 28.8)$   $[28.8, 29.9)$  $[29.9, 31]$  $[31, 32.1)$   $[32.1, 33.2]$  $\overline{\mathbf{3}}$ 14 20 23 25 Y por último, las frecuencias relativas acumuladas: > freq\_rel\_acum <- cumsum(table(tiempo\_agrup))/sum(table(tiempo\_agrup)) > freq\_rel\_acum  $[29.9.31]$  $[27.7, 28.8)$   $[28.8, 29.9)$  $[31, 32.1)$   $[32.1, 33.2]$  $0.12$ 0.56 0.80 0.92 1.00 A continuación, se enseña la tabla de frecuencias: > cbind(freq\_abs,freq\_rel,freq\_abs\_acum,freq\_rel\_acum) freq\_abs freq\_rel freq\_abs\_acum freq\_rel\_acum  $[27.7, 28.8]$ 3  $\overline{\mathbf{3}}$  $0.12$ 0.12  $[28.8, 29.9]$  $0.44$ 14 0.56 11  $[29.9, 31]$ 6  $0.24$ 20 0.80

b) Para hallar los estadísticos pedidos de la variable agrupada, necesitamos hallar las marcas de clase de los intervalos:

23

25

0.92

1.00

```
> marcas_clase <- c()
> for (i in 1:length(intervalos)-1){marcas_clase <- c(marcas_clase,(intervalos[i
+1]+intervalos[i])/2)}
> marcas clase
[1] 28.249 29.347 30.445 31.543 32.641
```
A continuación, creamos la variable tiempo\_agrupado repitiendo cada marca de clase según su frecuencia absoluta:

```
> tiempo_agrupado <- rep(marcas_clase, freq_abs)
> tiempo_agrupado
[1] 28.249 28.249 28.249 29.347 29.347 29.347 29.347 29.347 29.347 29.347 29.347 29.347
[13] 29.347 29.347 30.445 30.445 30.445 30.445 30.445 30.445 31.543 31.543 31.543 32.641
[25] 32.641
```
La media de la variable agrupada valdrá:

3

 $\overline{c}$ 

 $0.12$ 

0.08

```
> mean(tiempo_agrupado)
[1] 30.0058
\geq
```
La mediana valdrá:

 $[31, 32.1)$ 

 $[32.1, 33.2]$ 

```
> median(tiempo_agrupado)
[1] 29.347
\geq
```
c) La varianza valdrá:

```
> varianza <- var(tiempo_agrupado)*(length(tiempo_agrupado)-1)/length(tiempo_agrupado)
> varianza
[1] 1.446725
```
Hemos multiplicado por (n-1)/n, donde n es el número de datos porque R calcula la casi-

$$
\widetilde{s}^2 = \frac{\sum_{i=1}^n (x_i - \overline{x})^2}{n-1},
$$

varianza en lugar de la varianza donde la casi-varianza se define como: donde n es el número de datos.

La desviación típica será la raíz cuadrada de la varianza:

, > desv\_tipica <- sqrt(varianza) > desv\_tipica  $[1]$  1.202799  $\vert$ 

d)El histograma se realiza con la instrucción hist(tiempo):

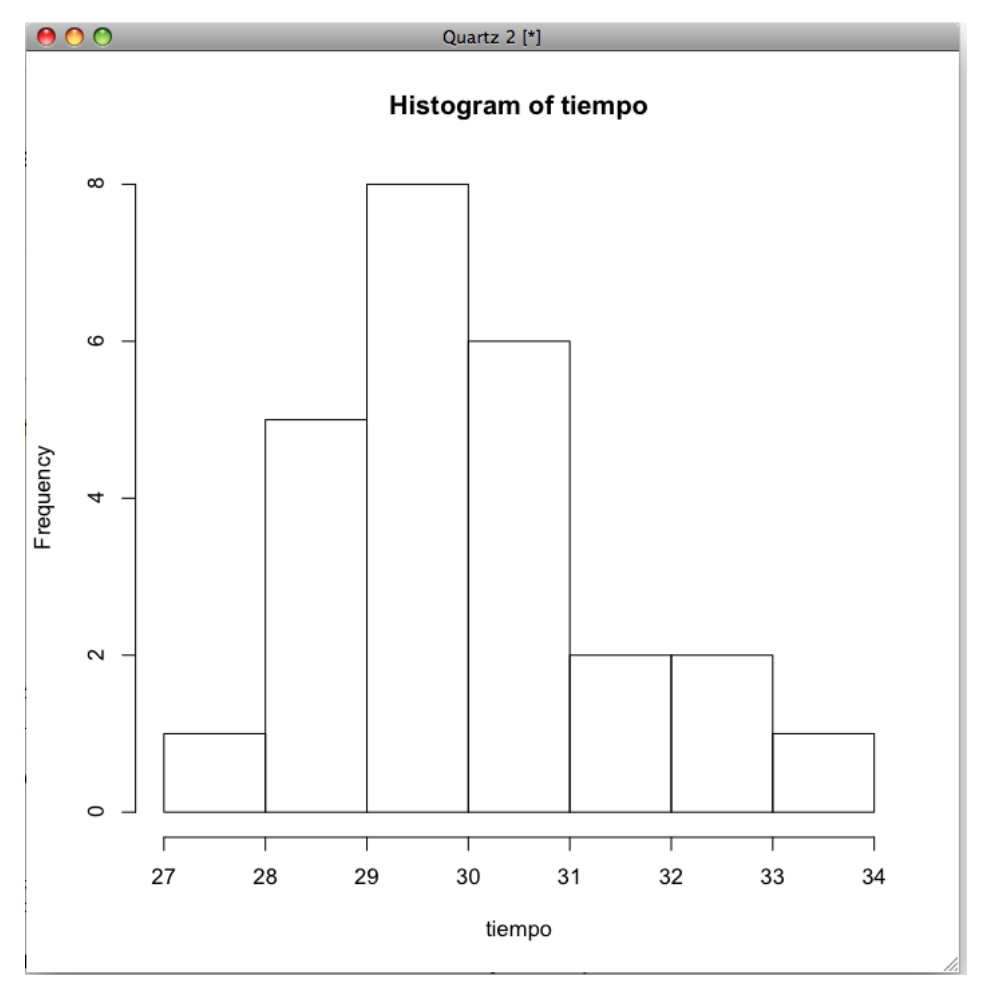

e) Concluimos que la mayoría de las veces, el tiempo de infección del ordenador está sobre 29- 30 segundos, la distribución del tiempo de infección tiene un distribución un poco asimétrica a la derecha y no hay ningún dato atípico.

## **Direcciones de interés**

<u>[http://wainu.ii.uned.es:8081/WAINU/ingenierias-tecnicas/segundo/](http://wainu.ii.uned.es:8081/WAINU/ingenierias-tecnicas/segundo/estadistica-i/apuntes/desc_spanish.pdf/view)</u> [estadistica-i/apuntes/desc\\_spanish.pdf/view](http://wainu.ii.uned.es:8081/WAINU/ingenierias-tecnicas/segundo/estadistica-i/apuntes/desc_spanish.pdf/view)

Apuntes en pdf de Estadística Descriptiva de los alumnos de la Facultad de Informática de la UNED.

[http://home.ubalt.edu/ntsbarsh/Business-stat/otherapplets/](http://home.ubalt.edu/ntsbarsh/Business-stat/otherapplets/Descriptive.htm) [Descriptive.htm](http://home.ubalt.edu/ntsbarsh/Business-stat/otherapplets/Descriptive.htm)

Web donde hay un applet de java que calcula las medidas de tendencia central y de dispersión.

[http://en.wikipedia.org/wiki/Descriptive\\_statistics](http://en.wikipedia.org/wiki/Descriptive_statistics)

Web donde se introduce la definición y los conceptos más importantes relacionados con la estadística descriptiva.

<http://en.wikipedia.org/wiki/Portal:Statistics>

Portal de estadística de la Wikipedia.

<http://www.pitt.edu/~super1/lecture/lec0421/index.htm>

Web que ofrece un pequeño curso de estadística descriptiva aplicada a la epidemiología.